# **HWRF Ocean: The Princeton Ocean Model (POM-TC)**

Richard M. Yablonsky University of Rhode Island

WRF for Hurricanes Tutorial NCWCP, College Park, MD 14-16 January 2014

1

#### What is the Princeton Ocean Model?

- Three-dimensional, primitive equation, numerical ocean model (commonly known as POM; Mellor 2004)
- Originally developed by Alan Blumberg and George Mellor in the late 1970's
- Initially used for coastal ocean circulation applications Open to the community during the 1990's and 2000's
- Many user-generated changes incorporated into "official" code version housed at Princeton University

## Developing HWRF Ocean (POM-TC)

- Available POM code version transferred to University of Rhode Island (URI) in mid-1990's
- POM code changes made at URI specifically to address ocean response to hurricane wind forcing
- This POM version coupled to GFDL hurricane model at URI
- Coupled GFDL/POM model operational at NCEP in 2001
- Additional POM upgrades made at URI during 2000's (e.g. initialization) and implemented in operational GFDL/POM
- Same version of POM coupled to operational HWRF in 2007
- This POM version is now designated "POM-TC"
- Some further POM-TC upgrades made at URI since 2007

#### Why Couple POM-TC to HWRF?

- To create accurate SST field for input into the HWRF
- Evaporation (moisture flux) from sea surface provides heat energy to drive a hurricane
- Available energy decreases if storm-core SST decreases
- Uncoupled hurricane models with static SST neglect SST cooling during integration  $\rightarrow$  high intensity bias
- One-dimensional (vertical-only) ocean models neglect upwelling and horizontal advection, both of which can impact SST during integration (e.g. Yablonsky and Ginis 2009, 2013, Monthly Weather Review)

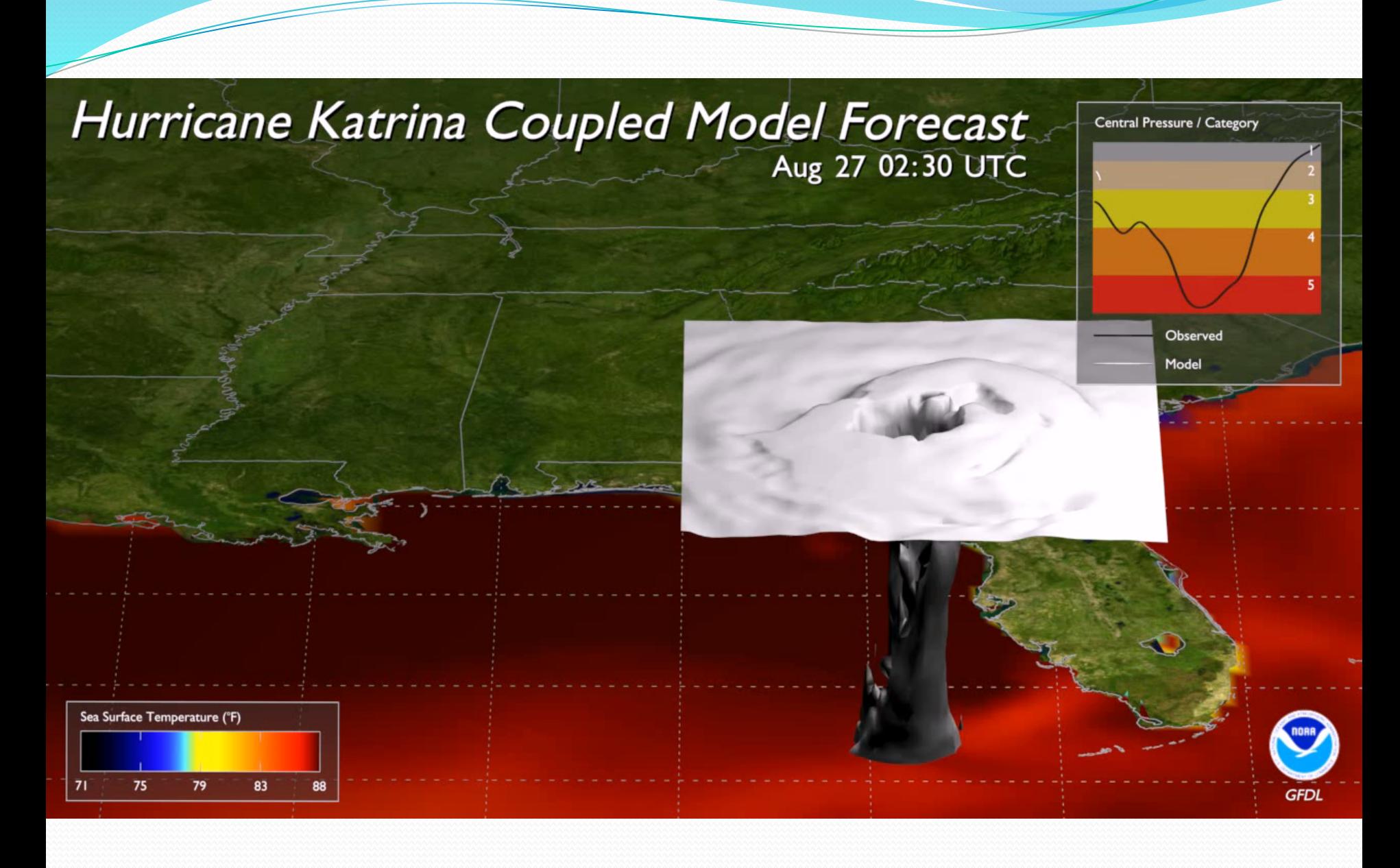

#### Physics of Storm-Core SST Change

- 1) Vertical mixing/entrainment (Slide  $7$ )
- 2) Upwelling (Slide 8)
- $3)$  Horizontal advection (Slide  $9)$
- 4) Heat flux to the atmosphere (small by comparison)

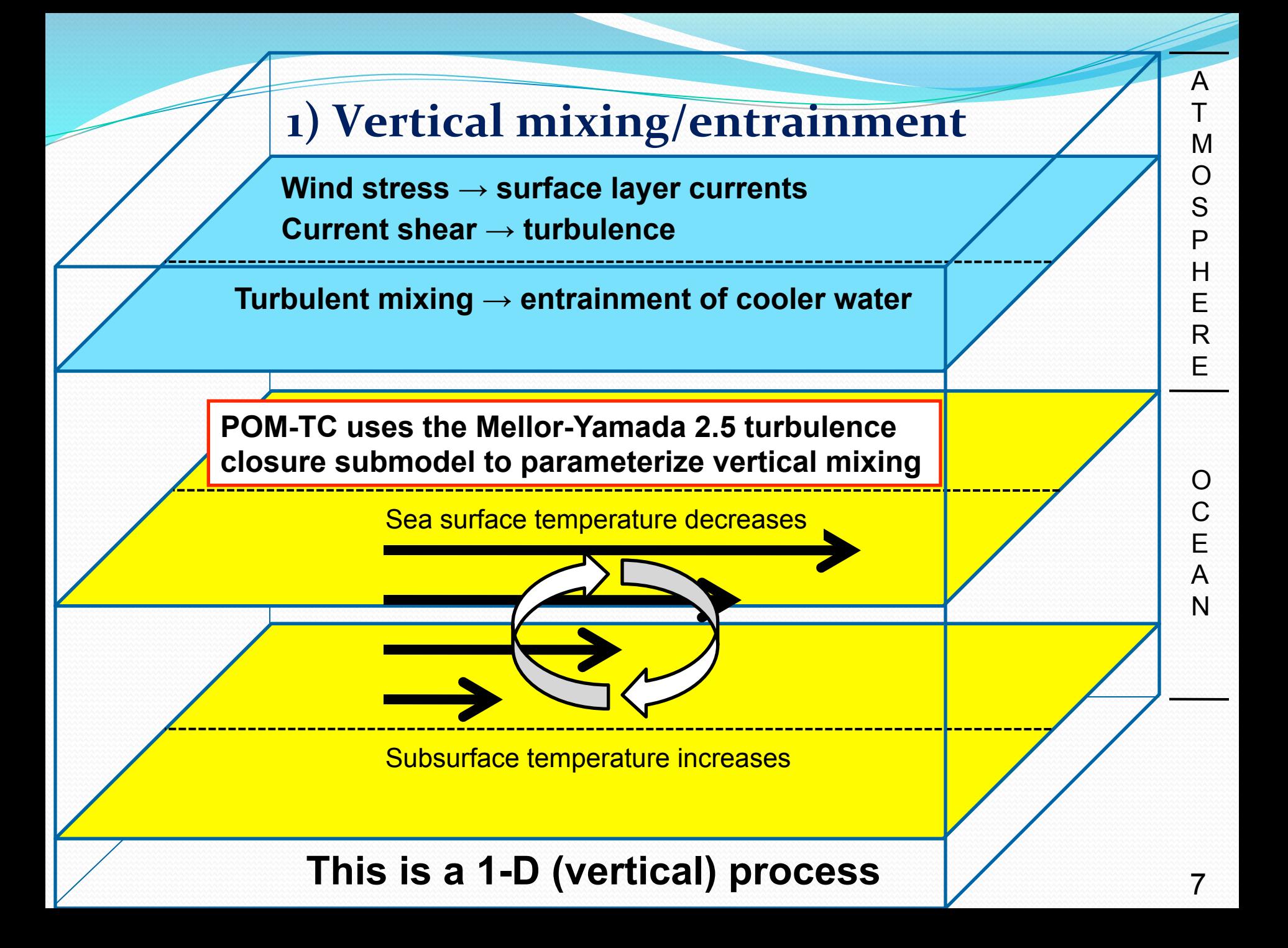

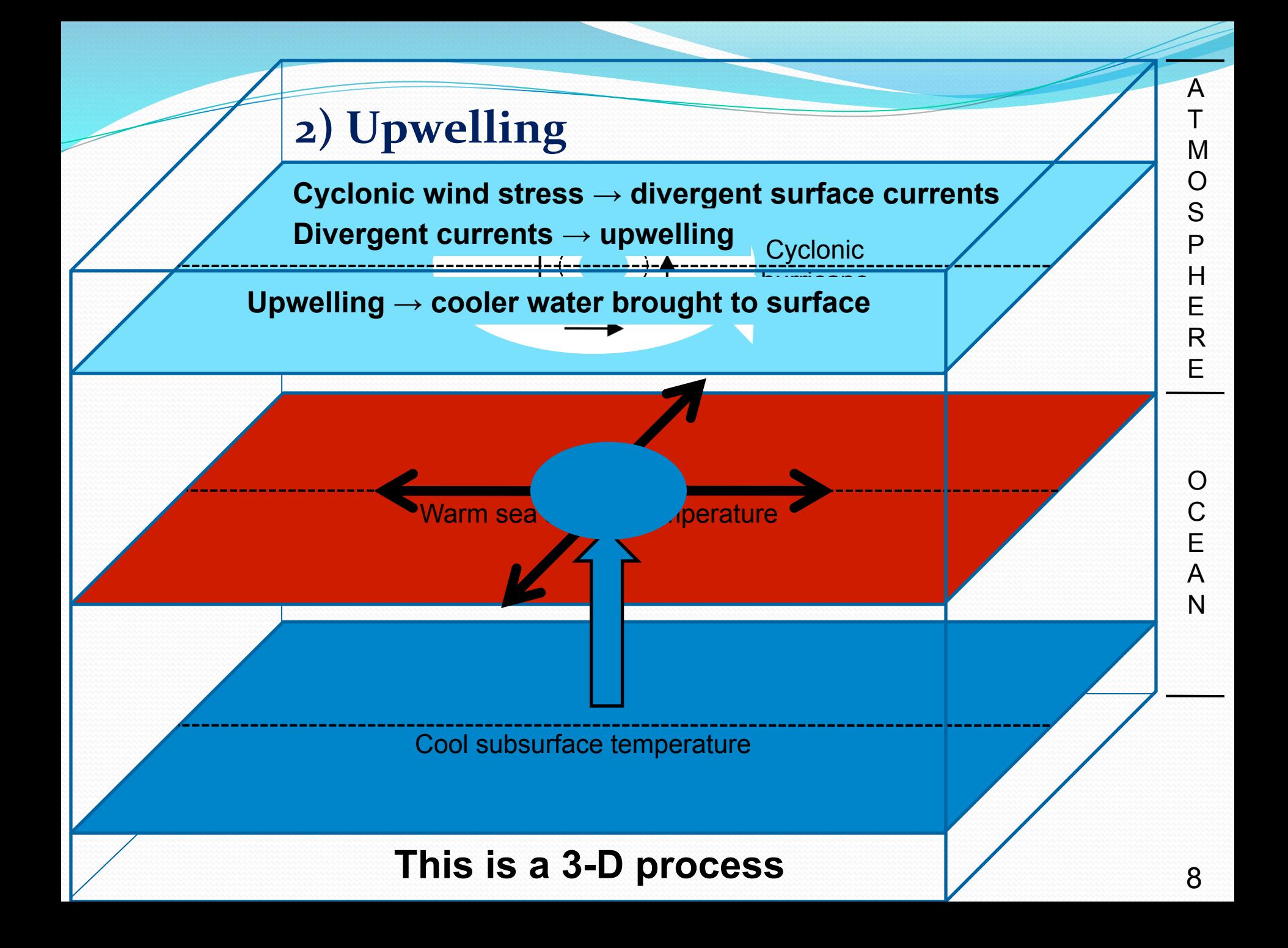

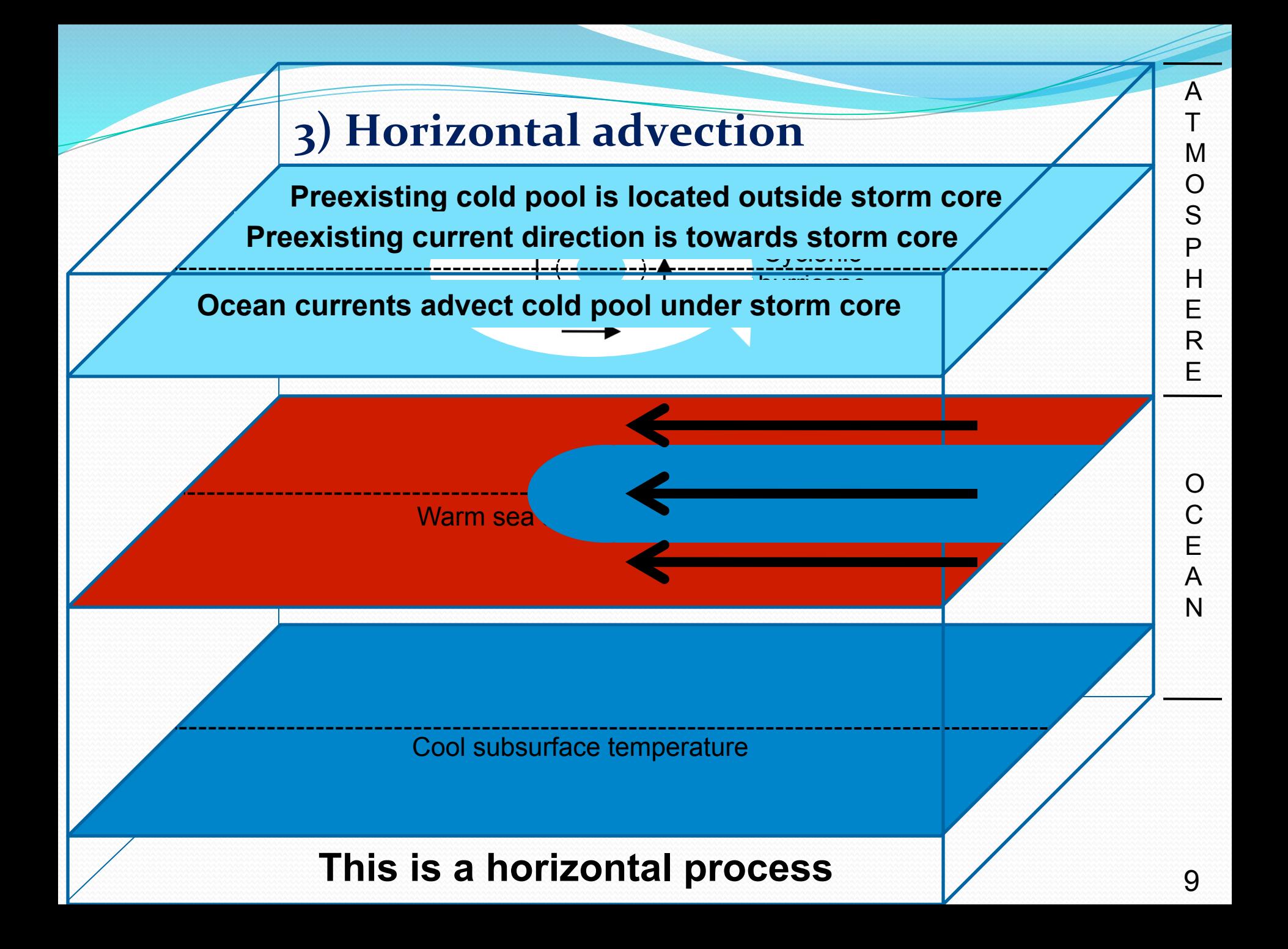

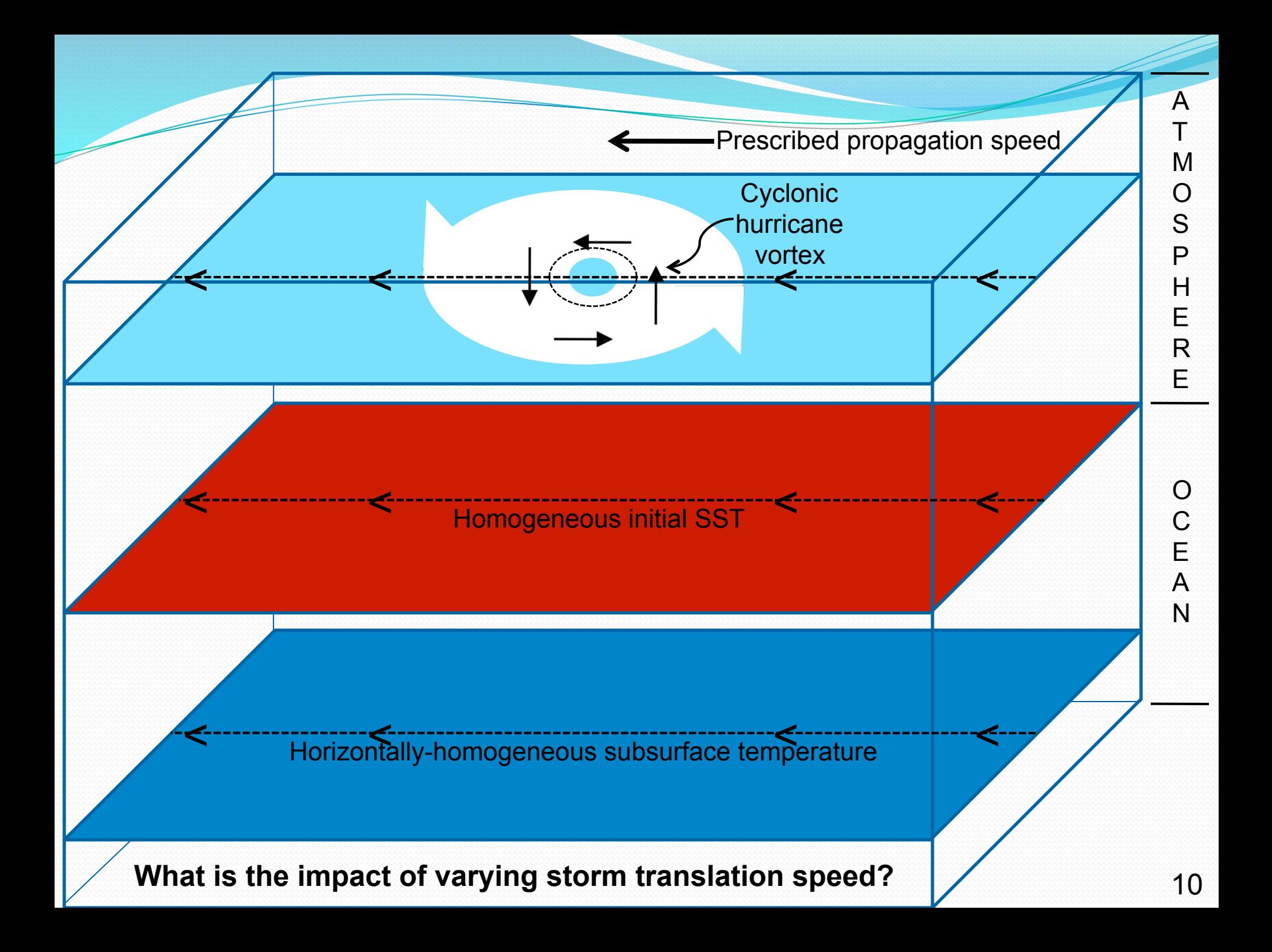

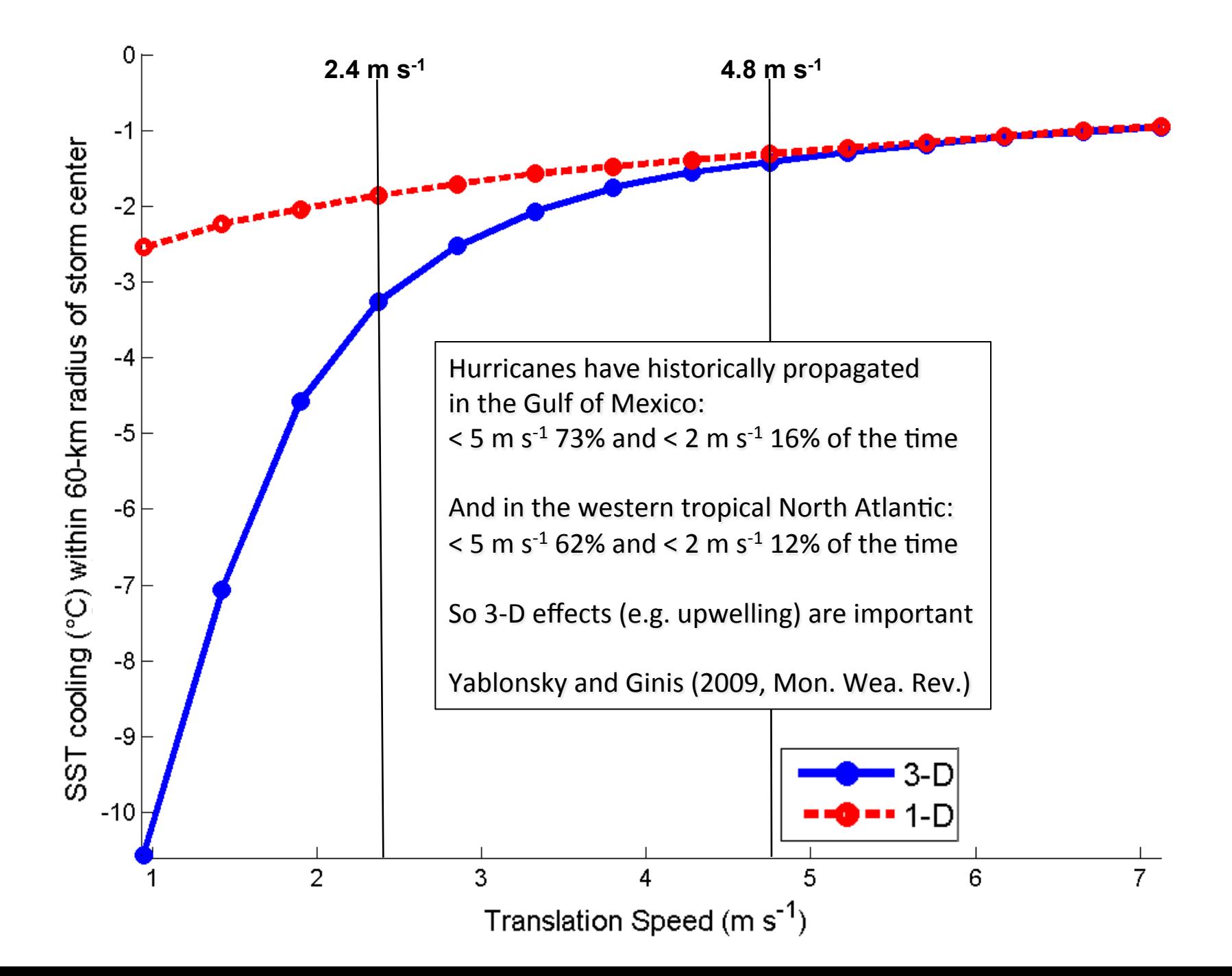

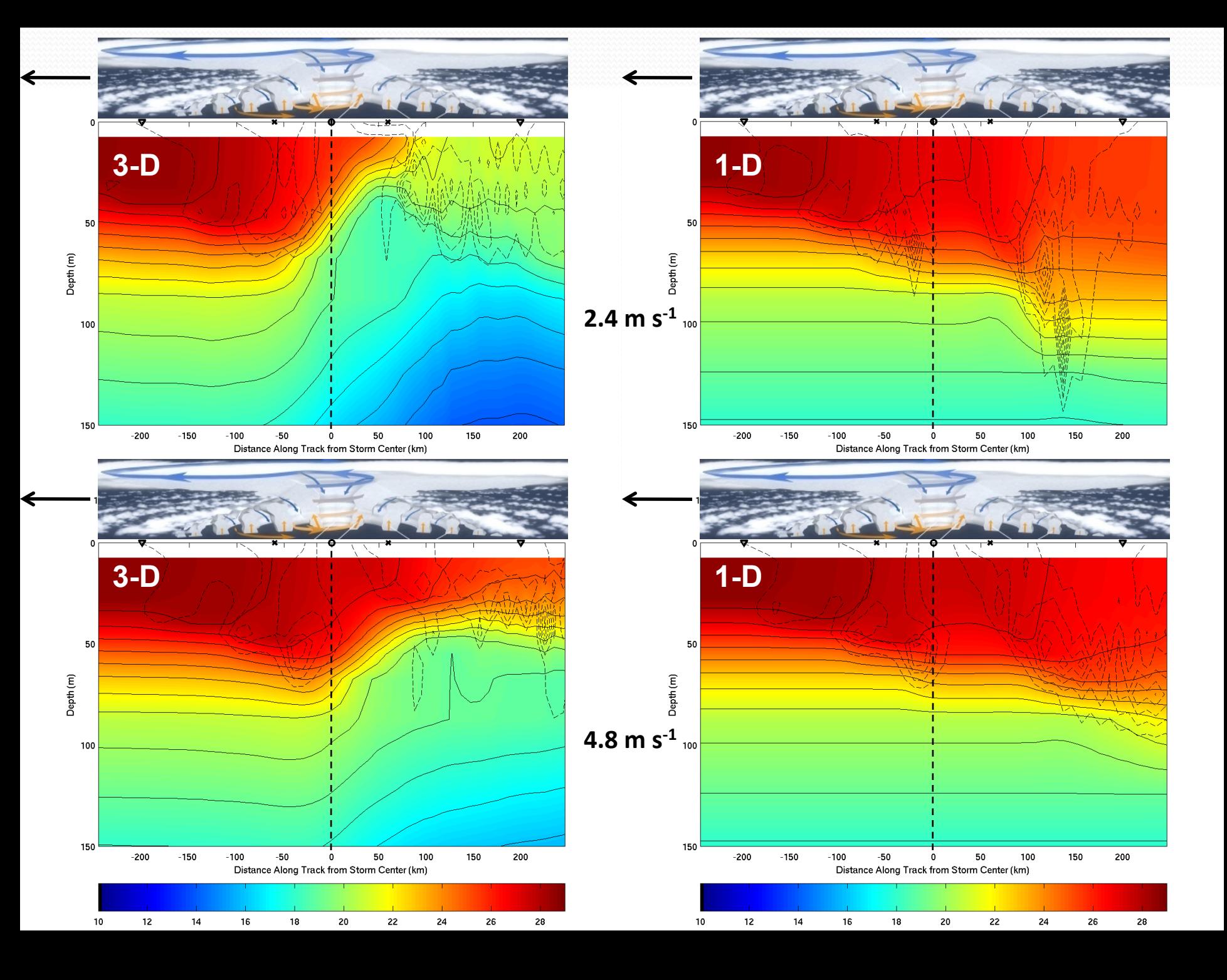

#### Impact of Horizontal Advection: Example with a Warm Ocean Eddy

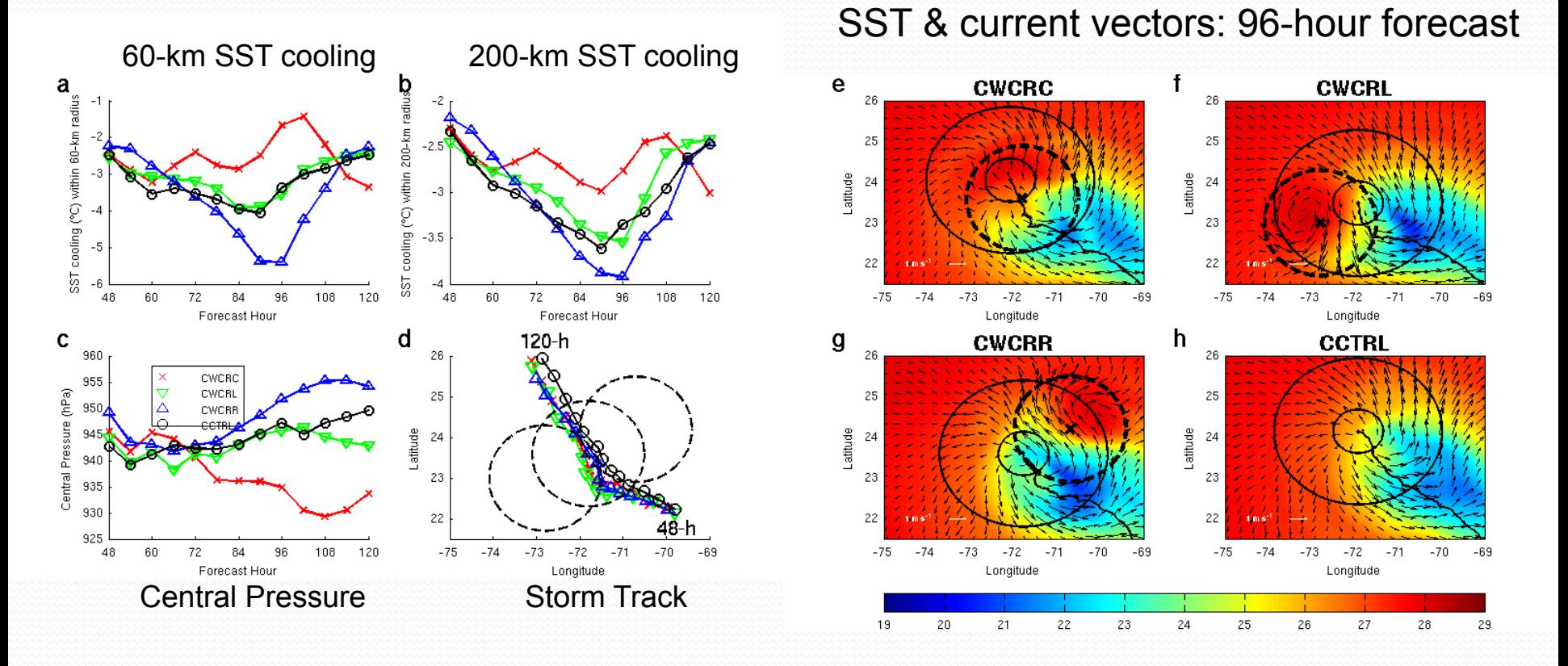

Yablonsky and Ginis (2013, Mon. Wea. Rev.)

## POM-TC Atlantic Domains: "United" and "East Atlantic"

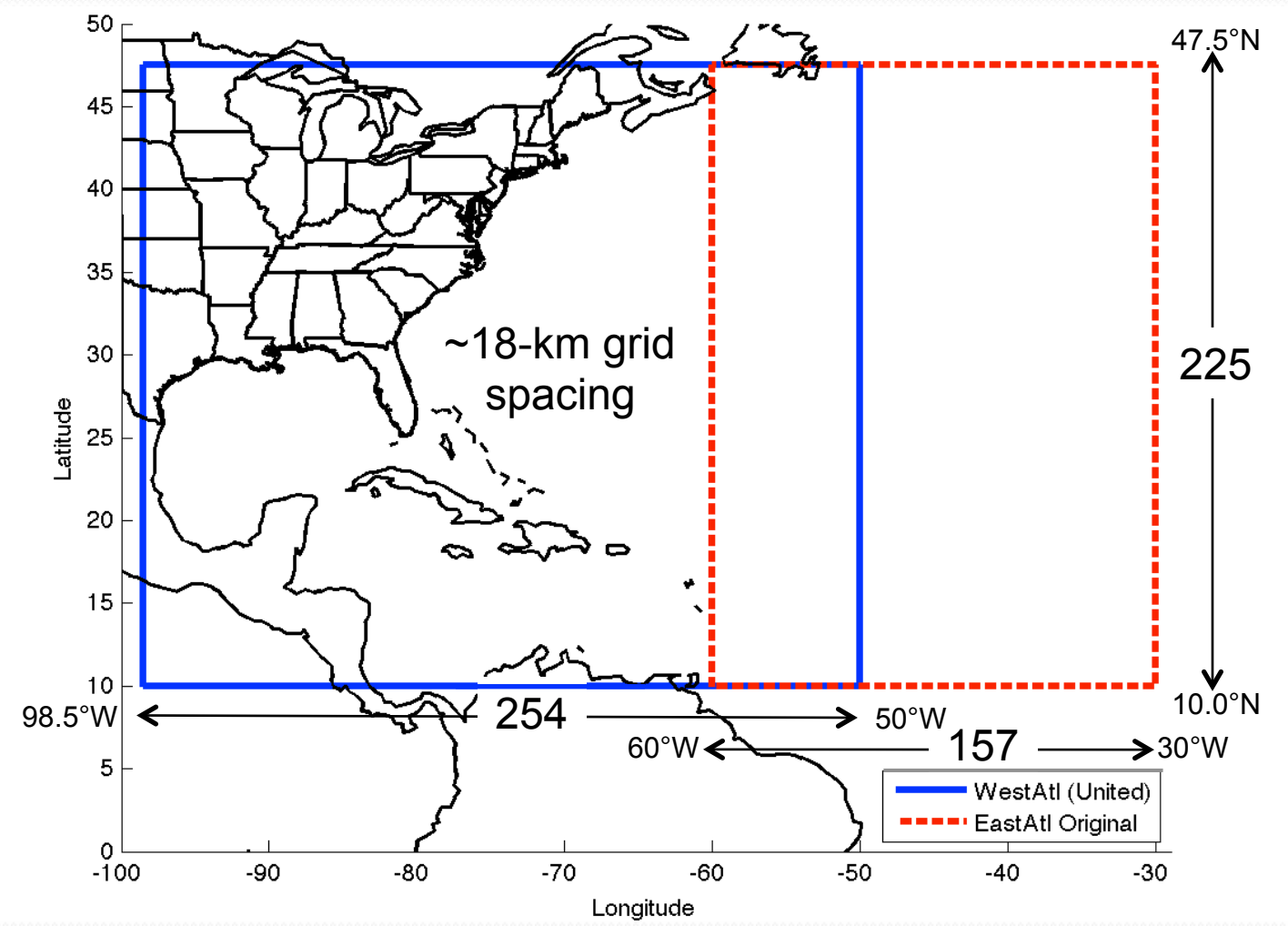

## POM-TC 1D E-W Relocatable

#### "East Pacific" Domain

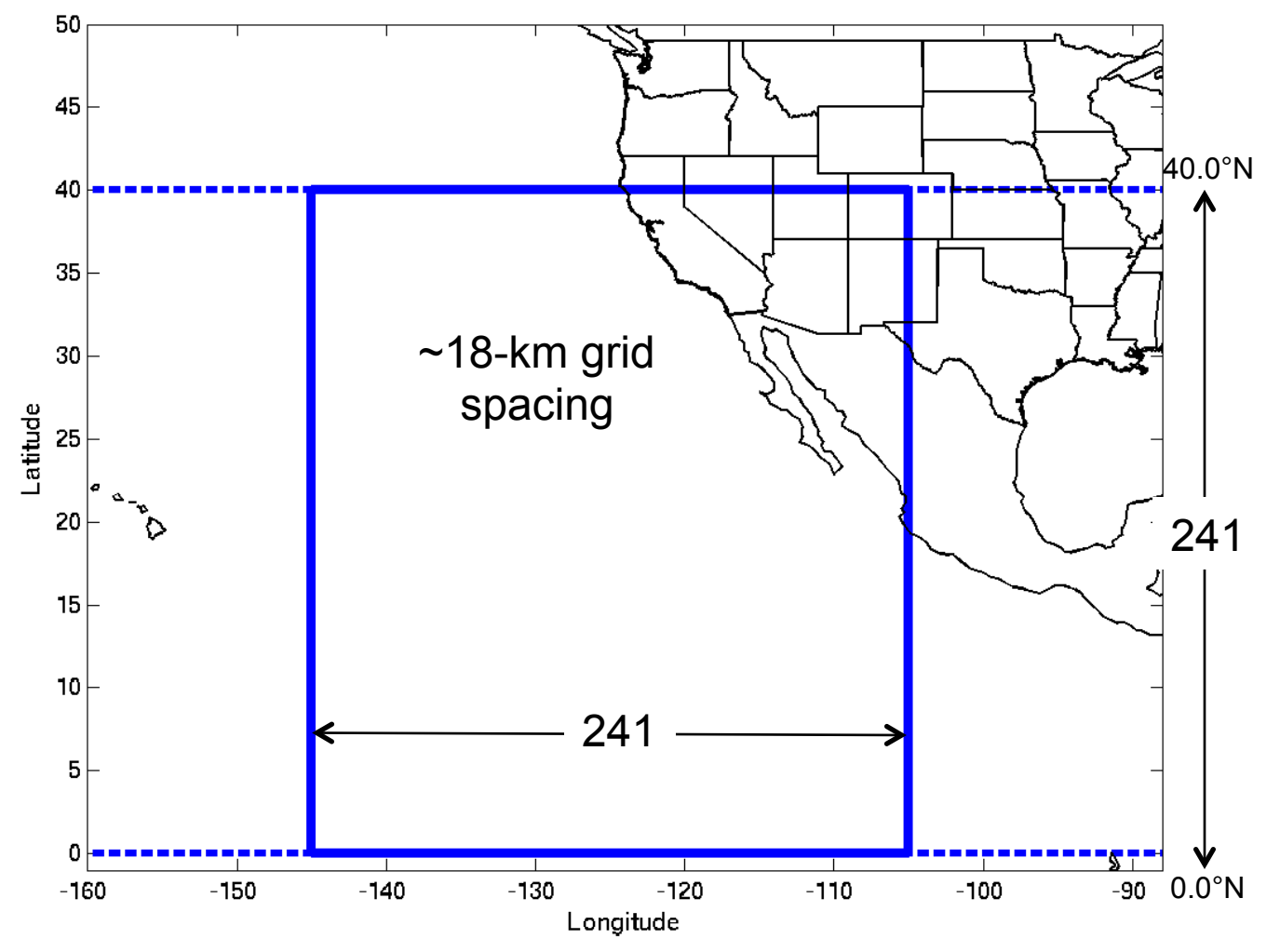

#### POM-TC Sigma Vertical Coordinate

 $\sigma = 0$  $z = 0$ 

- 23 vertical sigma levels; free surface (η)
- Level placement scaled based on ocean bathymetry
- Largest vertical spacing occurs where ocean depth is 5500 m
- Location of 23 half-sigma levels when ocean depth is 5500 m: 5, 15, 25, 35, 45, 55, 65, 77.5, 92.5, 110, 135, 175, 250, 375, 550, 775, 1100, 1550, 2100, 2800, 3700, 4850, and 5500 m

#### Arakawa-C Grid: External Mode

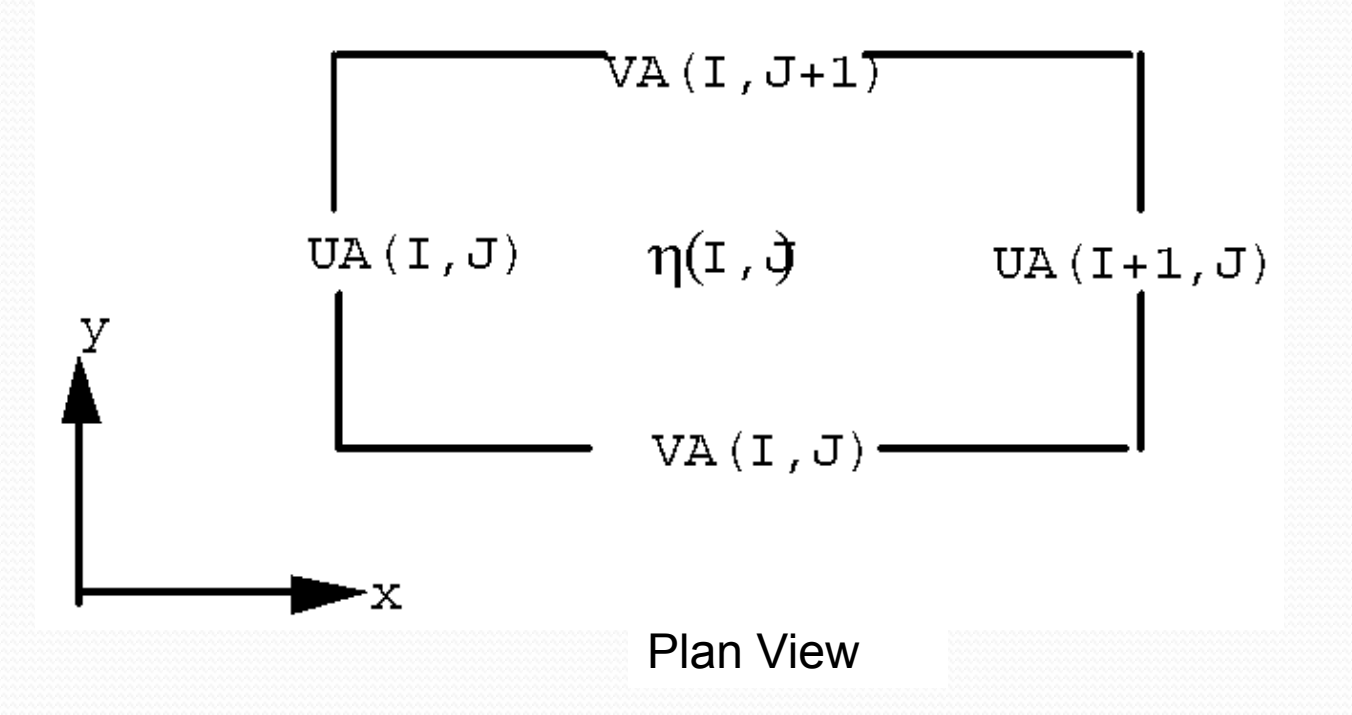

- Horizontal spatial differencing occurs on staggered Arakawa-C grid
- 2-D variables "UA" and "VA" are calculated at shifted location from "η"

#### Arakawa-C Grid: Internal Mode

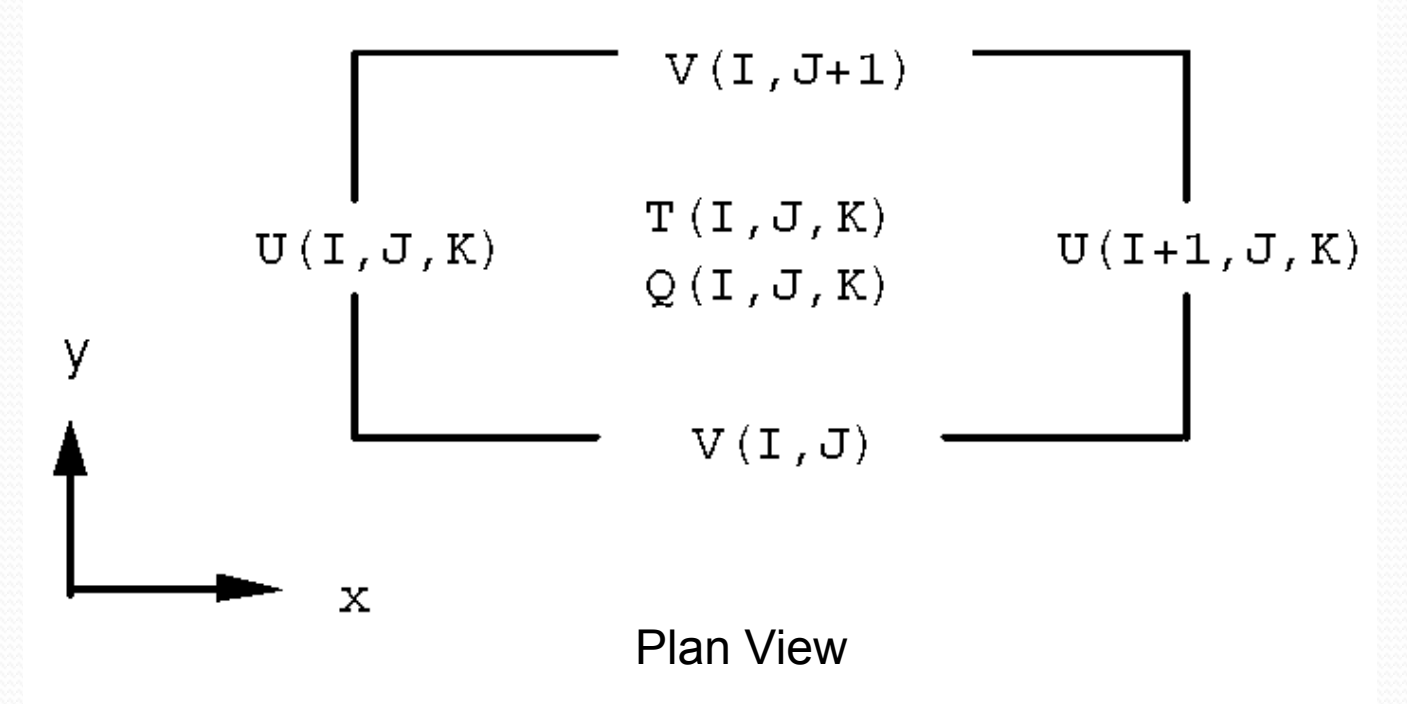

- Horizontal spatial differencing occurs on staggered Arakawa-C grid
- 3-D variables "U" and "V" are calculated at shifted location from "T" and "Q"
- "T" here represents variables "T", "S", and "RHO"
- "Q" here represents variables "Km", "Kh", "Q2", and "Q2l"

#### Vertical Grid: Internal Mode

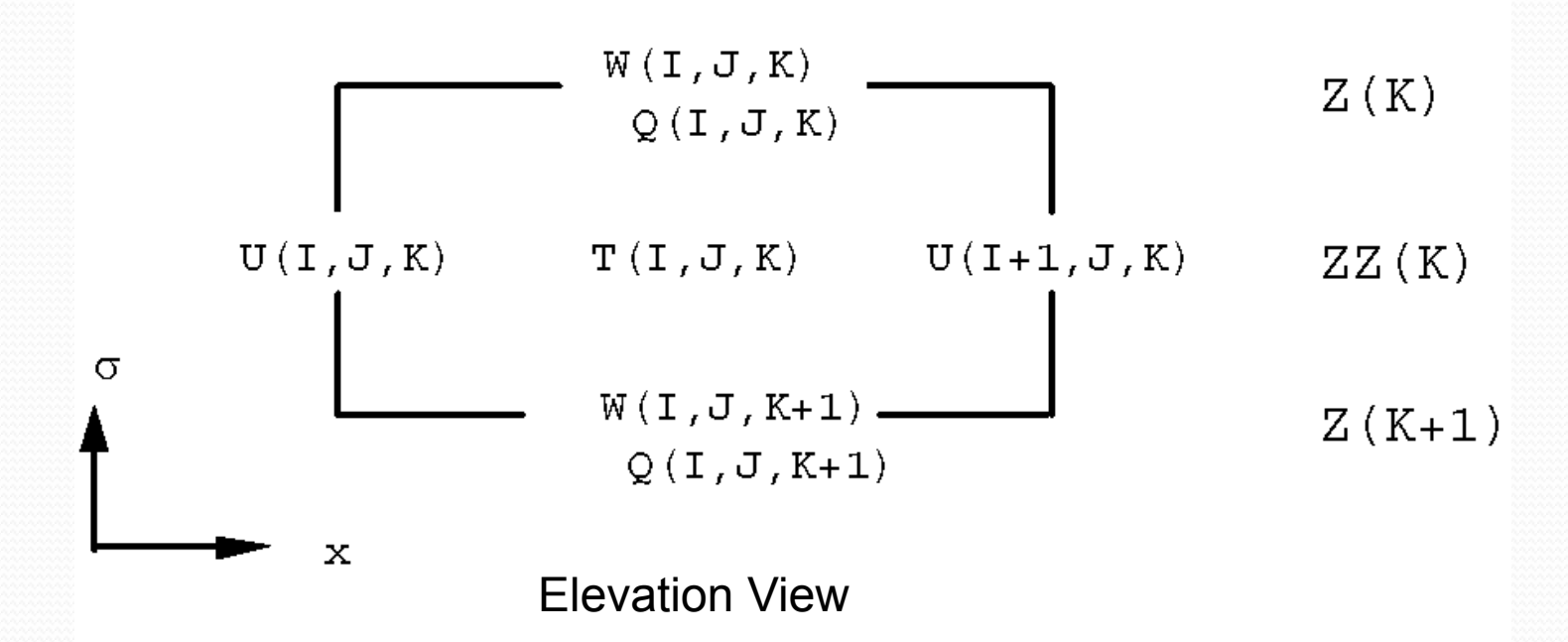

- Vertical spatial differencing also occurs on staggered grid
- 3-D variables "W" and "Q" are calculated at shifted depth from "T" and "U"
- "T" here represents variables "T", "S", and "RHO"
- "Q" here represents variables "Km", "Kh", "Q2", and "Q2l"

## **Time Stepping**

- POM-TC has a split time step
- External (two-dimensional) mode uses short time step:
	- 22.5 seconds during pre-coupled POM-TC initialization
	- 13.5 seconds during coupled POM-TC integration
- Internal (three-dimensional) mode uses long time step:
	- 15 minutes during pre-coupled POM-TC initialization
	- 9 minutes during coupled POM-TC integration
- Horizontal time differencing is explicit
- Vertical time differencing is implicit

#### POM-TC initialization

- Prior to coupled model integration of HWRF/POM-TC, POM-TC must be initialized with a realistic, 3-D temperature  $(T)$  and salinity  $(S)$  field
- This T & S field must then be used to generate realistic ocean currents via geostrophic adjustment
- The "spun-up" ocean must then incorporate the preexisting hurricane-generated cold wake by applying TC's wind stress using the NHC hurricane message file

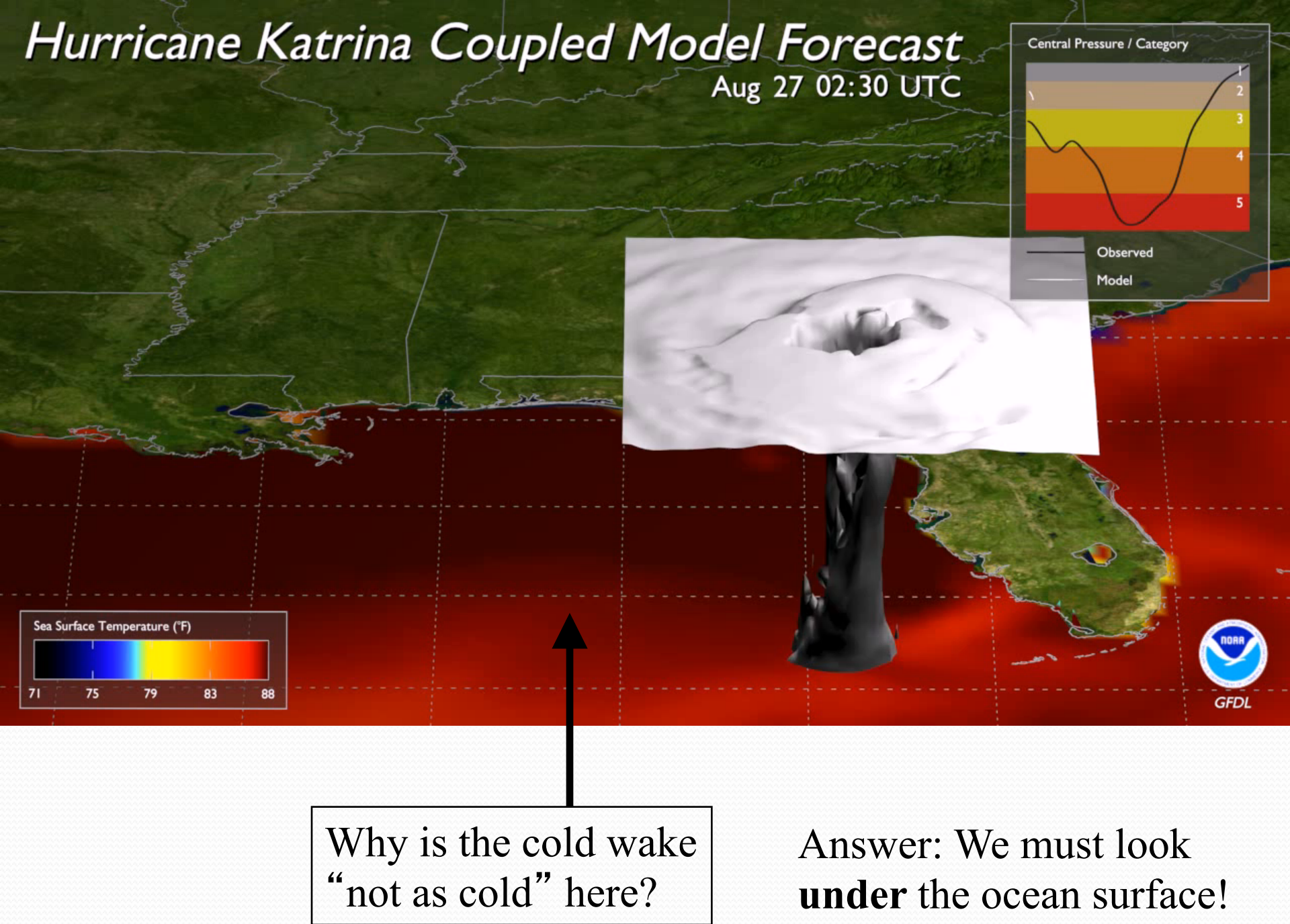

**Rising cold** water diminishes a hurricane's intensity

> Deep warm water increases a hurricane's intensity

**Typical of Gulf of Mexico in Summer & Fall Typical of** 

**Caribbean in Summer & Fall** 

#### Approximate Locations of Oceanic Features During Hurricanes Katrina and Rita (2005)

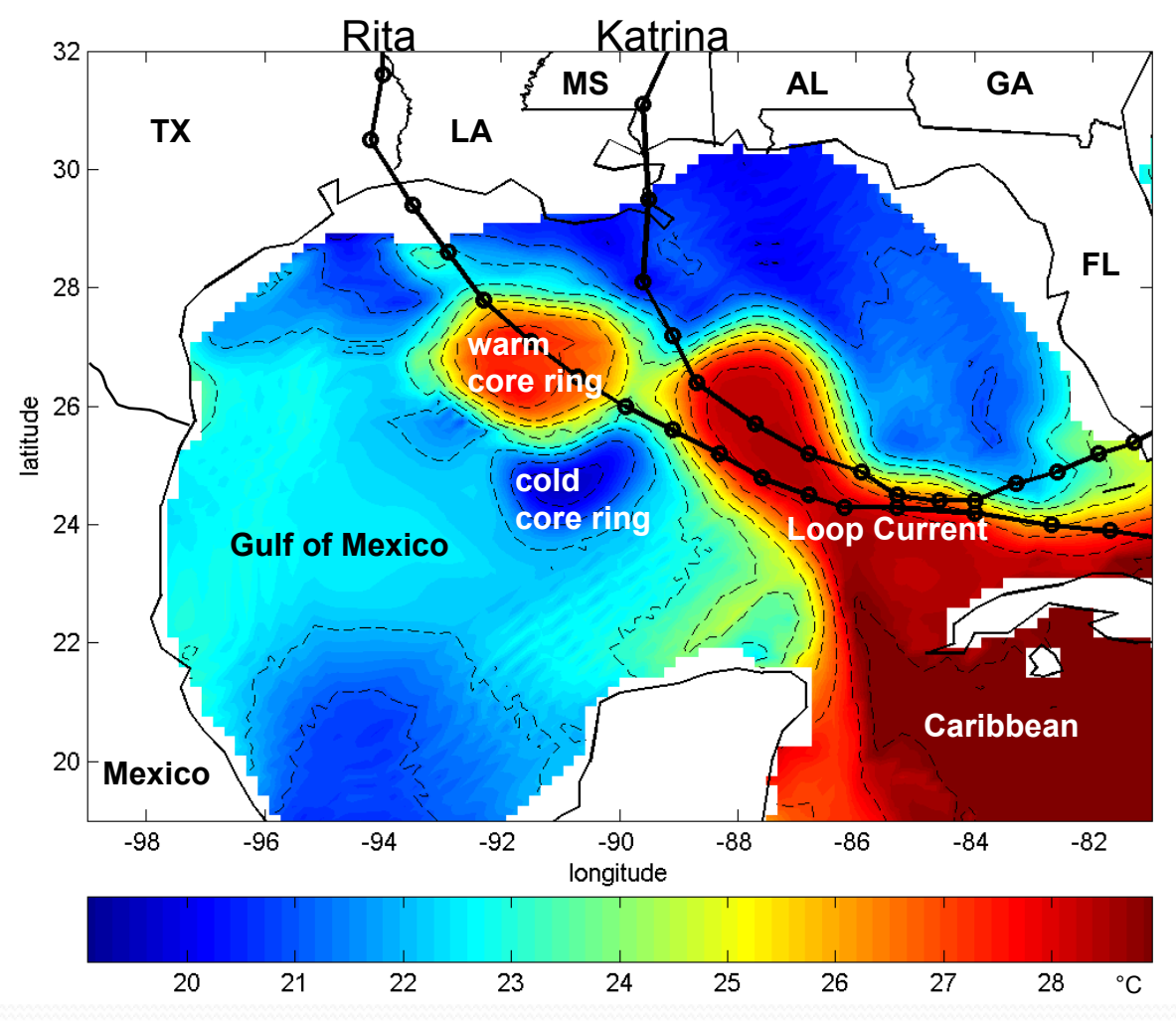

**Subsurface** (75-m) ocean temperature during Katrina & Rita

Warm Loop Current water and a warm core ring extend far into the Gulf of Mexico from the Caribbean…

Directly under Rita' s & Katrina's track…

But… how do we know the locations of (& how do we assimilate) these features in real-time?

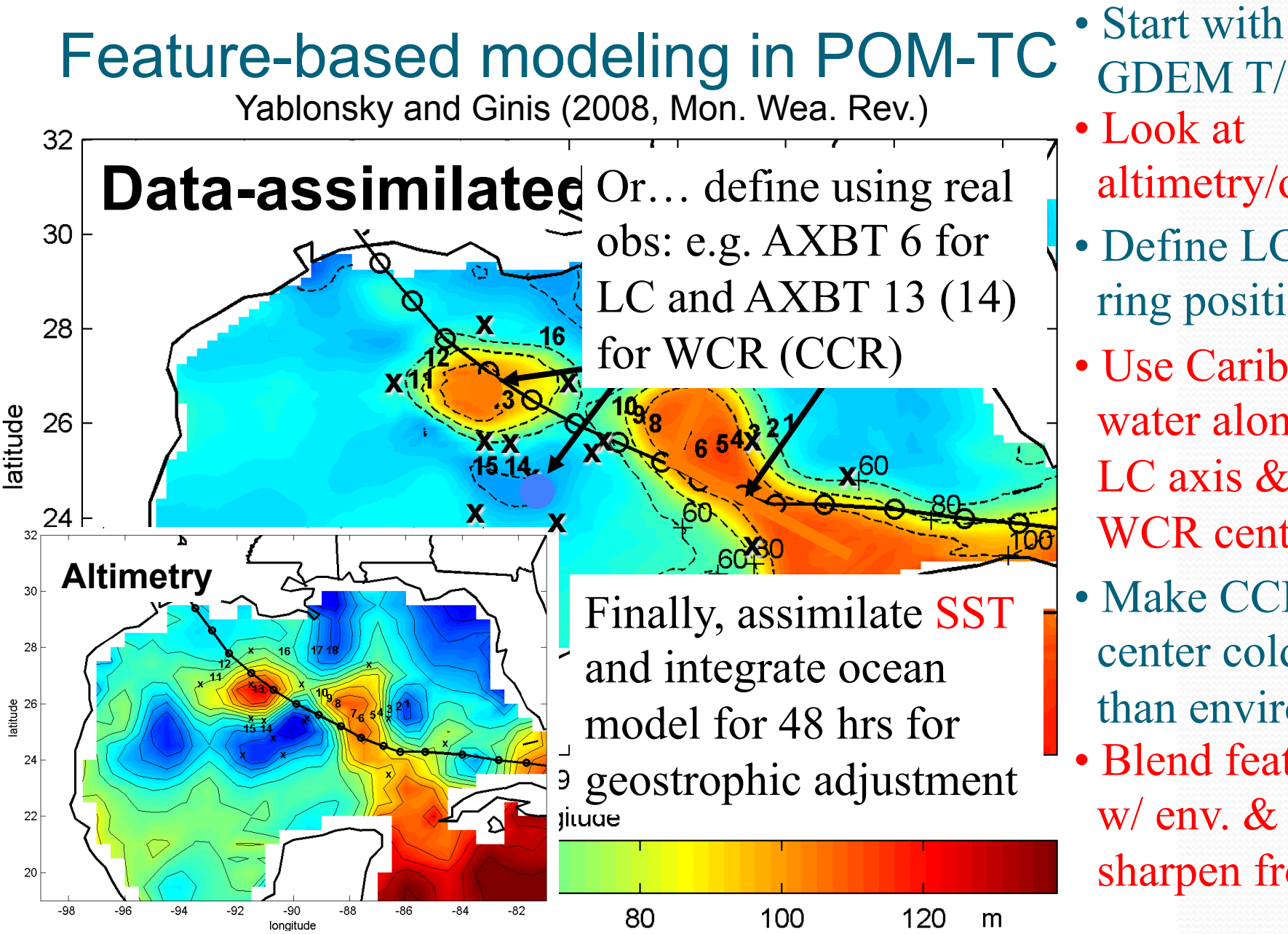

- Look at altimetry/obs • Define LC & GDEM T/S
- ring positions
- Use Caribbean water along LC axis & in WCR center
- Make CCR center colder than environ.
- 25 • Blend features w/ env. & sharpen fronts

# Gustav 2008082800 Example: Ocean Initialization & Response (Next 6 Slides)

## August GDEM T/S Climatology

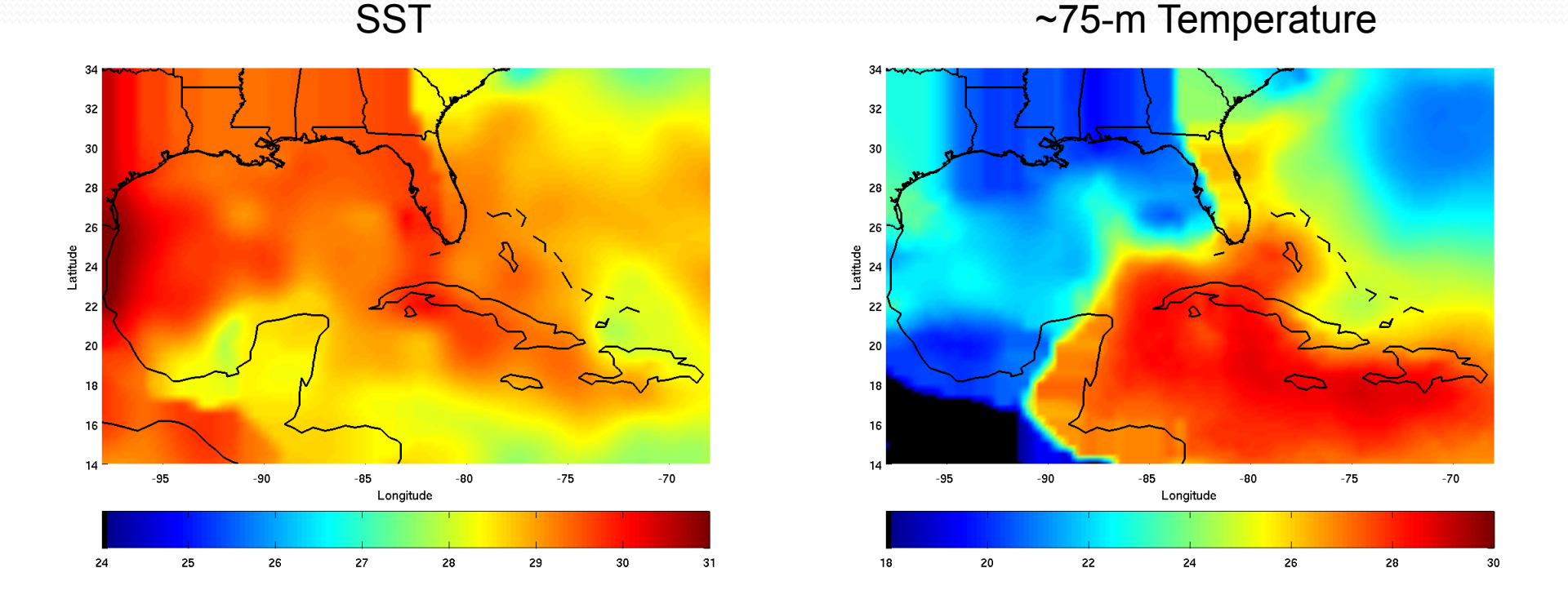

- Starting point is August GDEM T/S climatology
- August GDEM is then interpolated in time to start date by blending with September GDEM

#### Including Features & Sharpening

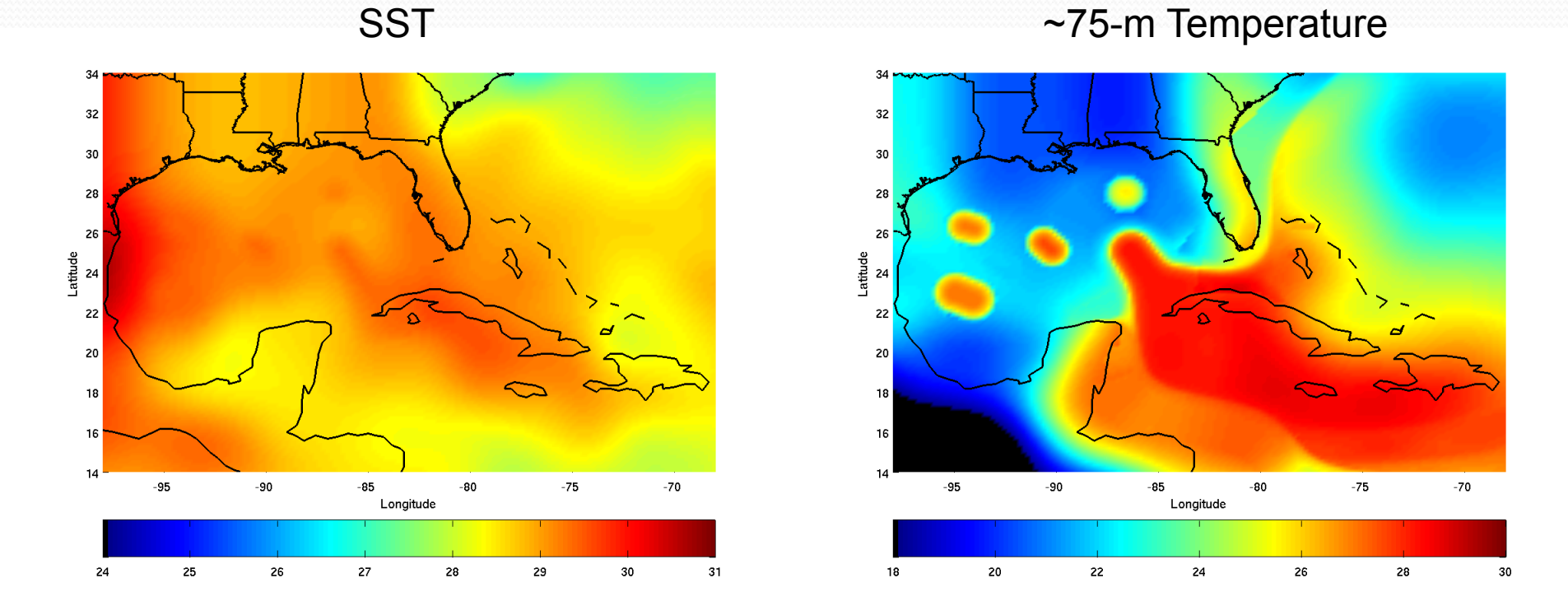

- GDEM T/S climatology is modified using the feature-based model (see slide 25)
- This includes cross-frontal sharpening

#### 00-hr Phase 1: GFS SST Assimilated

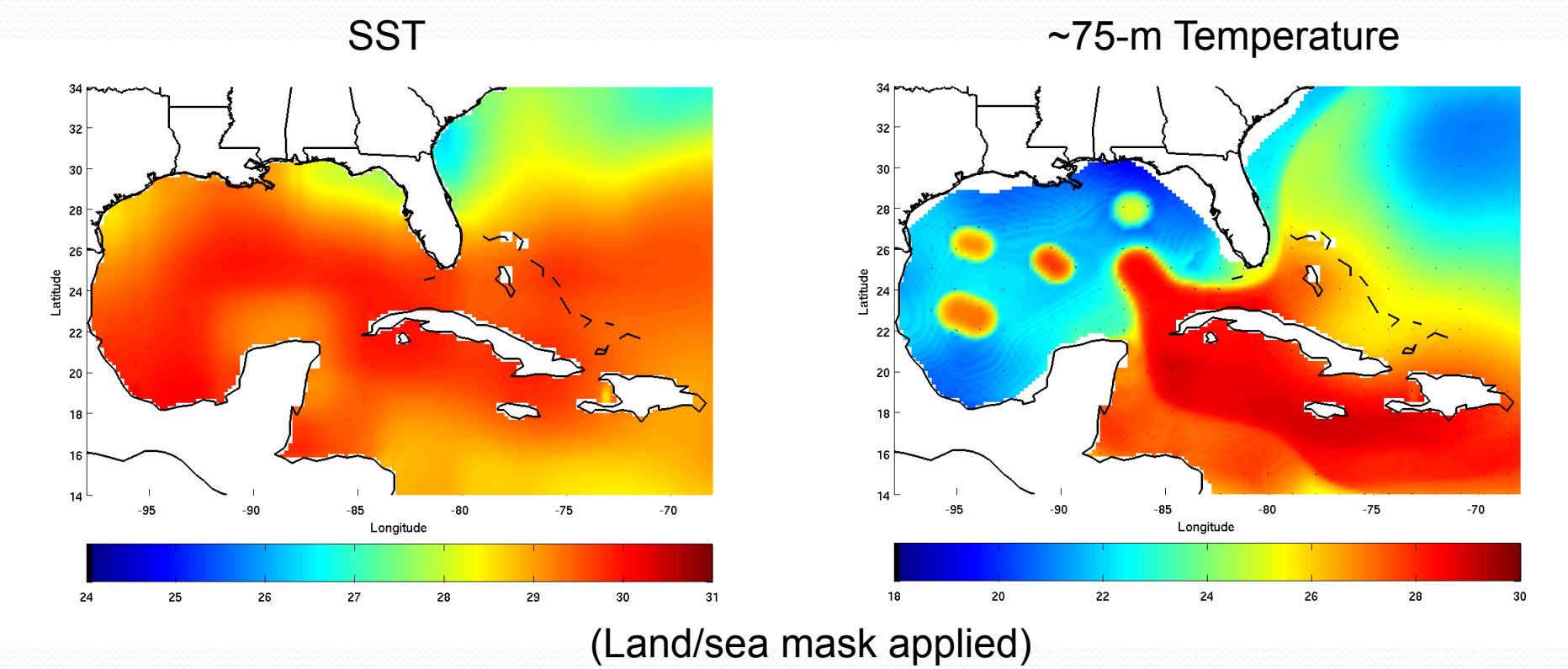

- At 00-hr phase 1, daily NCEP SST is assimilated into the upper ocean mixed layer
- T/S fields vertically-interpolated to POM σ-levels

## 48-hr Phase 1 / 00-hr Phase 2

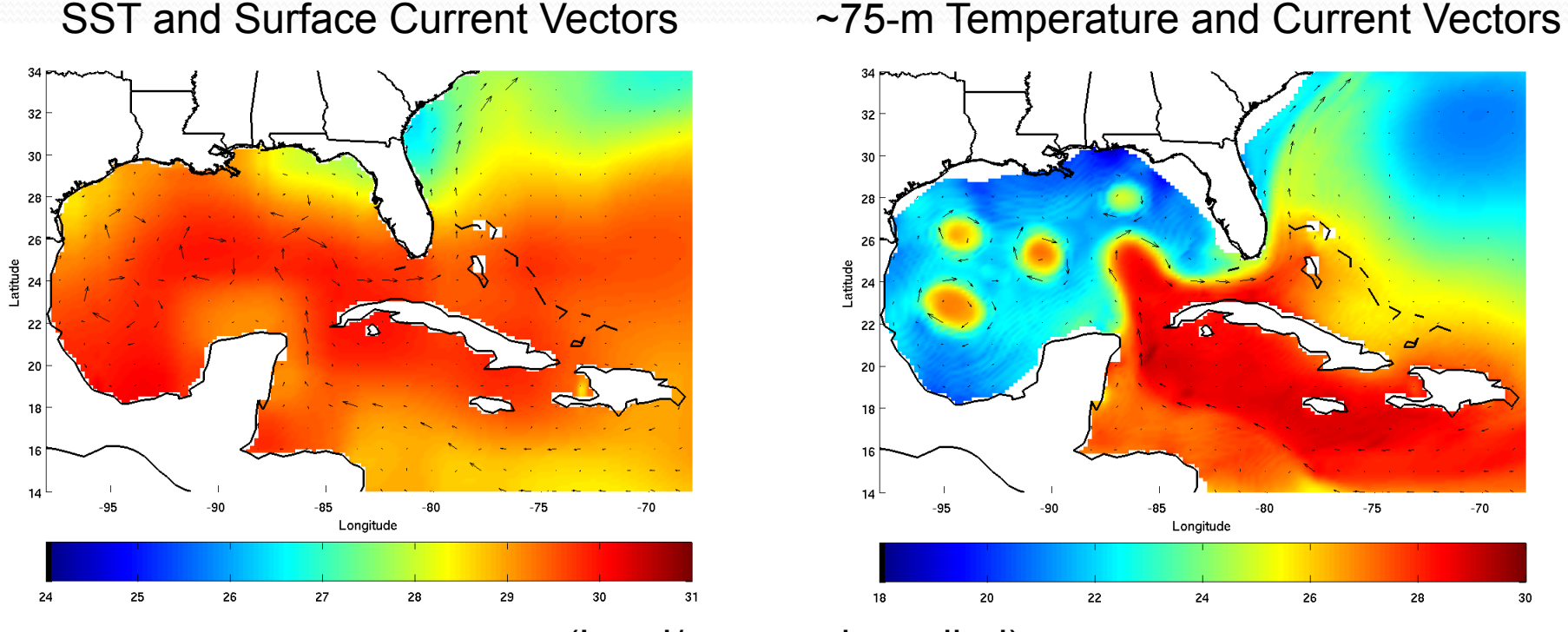

(Land/sea mask applied)

- During 48-hr of phase 1 integration, SST is held constant while currents geostrophically adjust
- 48-hr phase  $1 = 00$ -hour phase 2

## 72-hr Phase 2 / 00-hr Coupled

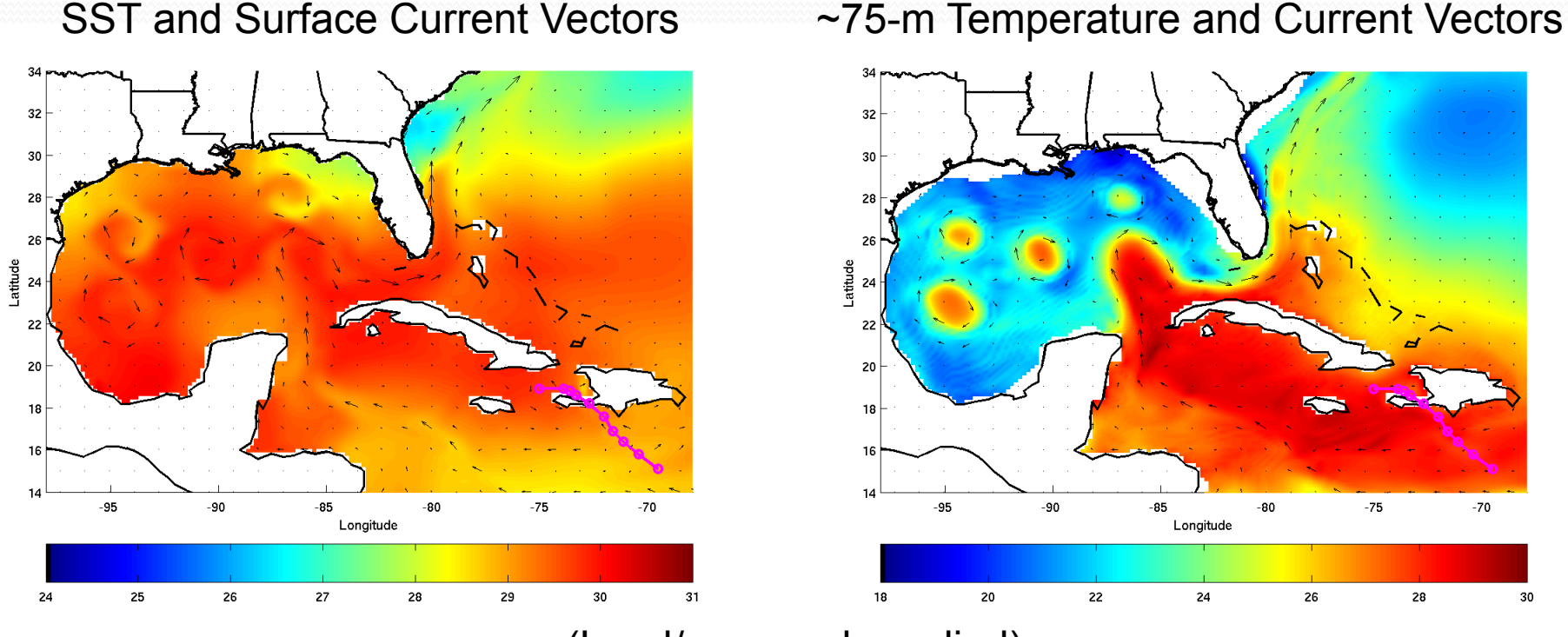

- (Land/sea mask applied)
- During 72-hr of phase 2 integration, cold wake is generated by applying NHC message file wind
- 72-hr phase  $2 = 00$ -hour coupled HWRF/POM-TC

## 192-hr Phase 2 (like 120-hr Coupled)

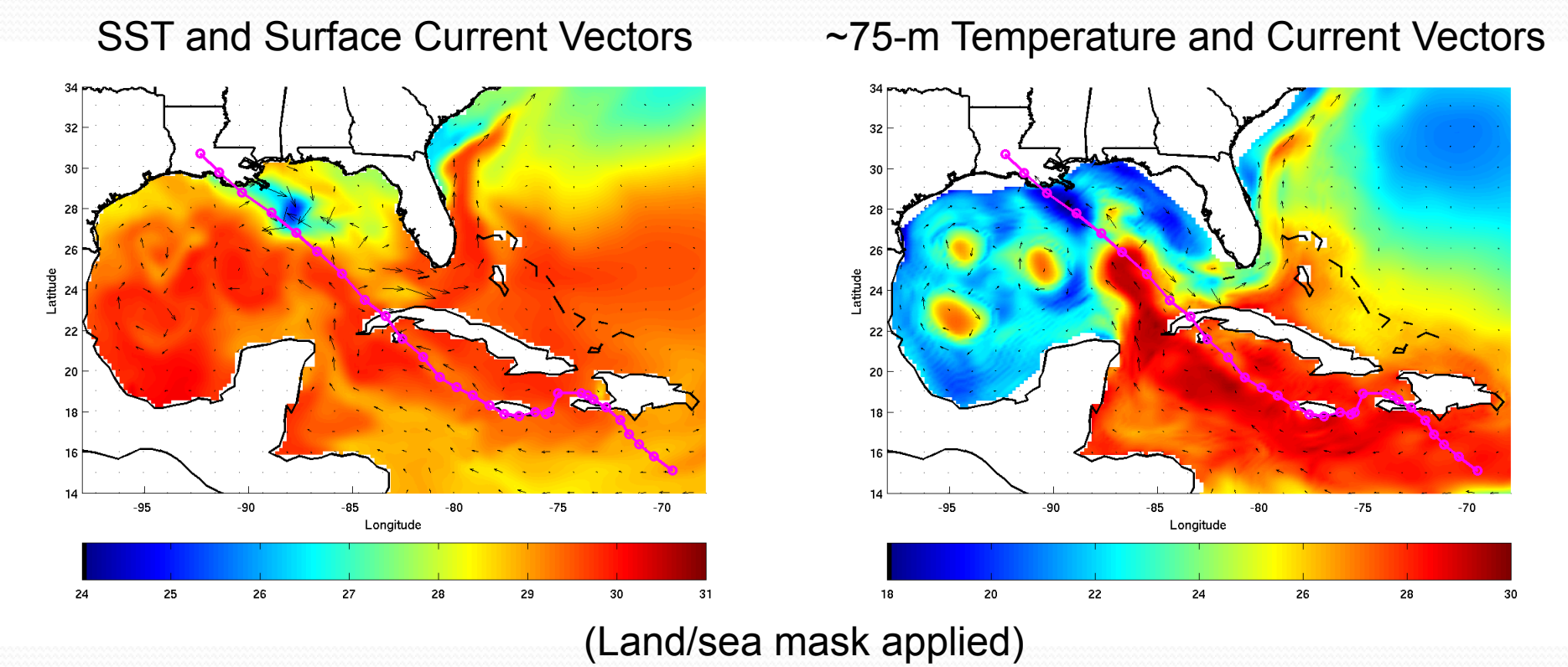

- During 120-hr of coupled HWRF/POM-TC run, cold wake is generated by HWRF wind + thermal forcing
- Cold wake is generated here by extending phase 2

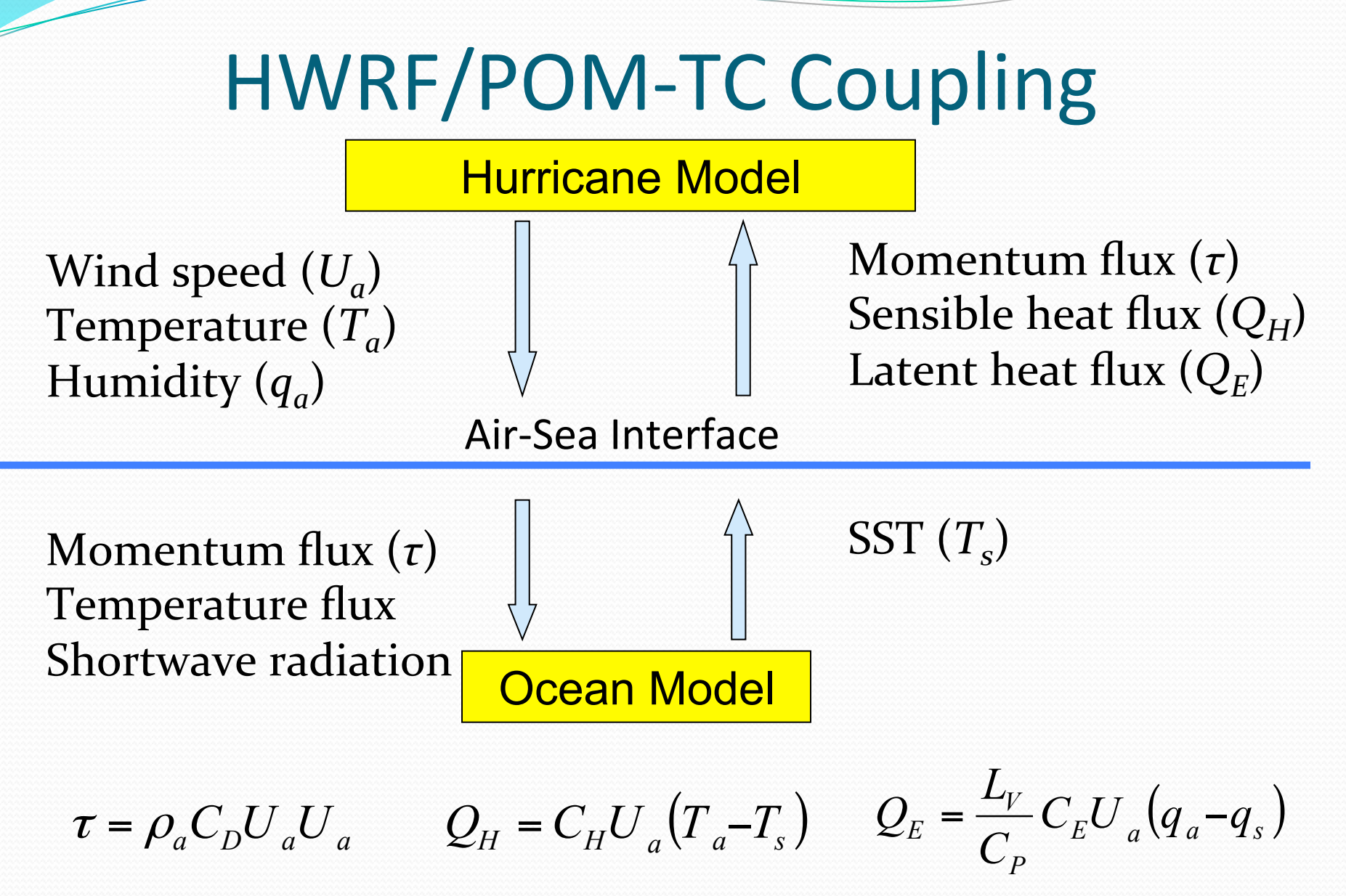

# How to Run the POM-TC Ocean Initialization: Technical Details (Next 20 Slides)

## Using the Wrapper Script

- Wrapper scripts can be found in directory: \${HWRF\_SRC\_DIR}/hwrf-utilities/wrapper\_scripts
- For the tutorial, HWRF SRC DIR  $=$  /glade/scratch/\$USER/HWRFV3.5a/sorc where \$USER is your user name for the tutorial
- Go to the wrapper scripts directory
- Check global\_vars.ksh to make sure the required environmental variables are correctly defined
- Required environmental variables are on the next slide
- Once global\_vars.ksh is OK, run the wrapper script: ./pom\_init\_wrapper

## Required Variables in global vars.ksh

- DOMAIN\_DATA
- POMTC\_ROOT
- START\_TIME
- BASIN
- SID
- TCVITALS
- LOOP\_CURRENT\_DIR
- GFS\_SPECTRAL\_DIR
- use\_extended\_eastatl
- HWRF\_SCRIPTS
- OCEAN\_FIXED\_DIR

## Tutorial definitions in global\_vars.ksh

- $DOMAIN\_DATA = ${HWRF\_OUTPUT\_DIR}/${SID}/${SITART\_TIME}$ where  $HWRF_OUTPUT_DIR = \frac{HWRF_SRC_DIR}{.}$ ../results
- POMTC\_ROOT =  $\frac{F}{WRF_SRC_DIR}/\text{pomtc}$
- $START\_TIME = 2012102806$
- $BASIN = AL$
- $SID = 18L$
- $\bullet$  TCVITALS =  $\frac{F}{WRF_DATA_DIR}/T$ cvitals where  $HWRF_DATA_DIR = /glade/p/ral/jnt/HWRF/datasets$
- LOOP\_CURRENT\_DIR =  $\frac{E}{WRF_DATA_DIR}/loop_current$
- $GFS\_SPECTRAL_DIR = \frac{HWRF_DATA_DIR}{GFS/spectral}$
- use\_extended\_eastatl =  $F$
- $HWRF_SCRIPTS = \frac{HWRF_SRC_DIR}{hwrf-utilities/scripts}$
- $OCEAN$  FIXED\_DIR =  $\frac{F}{WRF}$  DATA\_DIR}/datasets/fix/ocean

#### How pom init wrapper Works

- Wrapper script pom\_init\_wrapper first calls global\_vars.ksh to define the environmental variables
- pom\_init wrapper then calls low-level script pom init.ksh to run the ocean initializaiton
- Another script, gfdl\_pre\_ocean\_sortvit.sh, is called from within pom\_init.ksh
- pom\_init.ksh is composed of seven functions (next slide)
- Output files from pom\_init\_wrapper will be in: \${DOMAIN\_DATA}/oceanprd
- Scripts to plot the POM-TC ocean output are in: \${POMTC\_ROOT}/ocean\_plot

#### Seven functions in pom init.ksh

- function *main* (slide 40)
- function *get\_tracks* (slide 41)
- function *get\_region* (slide 42)
- function *get\_sst* (slide 43)
- function *sharpen* (slide 44)
- function *phase\_3* (slide 45)
- function *phase\_4* (slide 46)

## pom init.ksh: function *main*

- Initialize the function library.
- Check to see if all the variables are set.
- Alias the executables/scripts.
- Check to see if all the executables/scripts exist.
- Set the stack size.
- Create a working directory and *cd* into it.
- Get the existing storm track information using function *get\_tracks*.
- Find the ocean region using function *get\_region* and set it accordingly.
- Get the GFS SST using function *get\_sst*.
- Run the feature-based sharpening program using function *sharpen*.
- Run POM-TC phase 1 (a.k.a. phase 3) using function *phase\_3*.
- Run POM-TC phase 2 (a.k.a. phase 4) using function *phase\_4*.

#### pom\_init.ksh: function get\_tracks

- Get the entire existing storm track record from the *syndat\_tcvitals* file using script *gfdl\_pre\_ocean\_sortvit.sh* and store it in file *track.allhours.*
- File *track.allhours* is created in directory  $$[DOMAIN_DATA]/oceanprd$
- Add a blank record at the end of the storm track in file *track.allhours*.
- Remove all cycles after the current cycle from the storm track record and store it in file *track.shortened* in directory \${DOMAIN\_DATA}/oceanprd.
- Use *track.shortened* as track file; if it is empty, use *track.allhours* instead.
- Extract various storm statistics from the last record in the track file to generate a 72-hour projected track that assumes storm direction and speed remain constant; save this projected track in file *shortstats*.

#### pom\_init.ksh: function *get\_region*

- Run find region code, which selects the ocean region based on projected track points in file *shortstats*; the region is east\_atlantic or west\_united.
- Store ocean region from the find region code in file ocean\_region\_info.txt.
- If the ocean basin is East Pacific, reset the ocean region to east\_pacific.
- Set region variable to eastpac, eastatl, or united; run uncoupled if storm is not in one of these three regions.
- Store region variable in file  $${DOMAIN\_DATA}/oceanprd/pom\_region.txt$ .

#### pom\_init.ksh: function *get\_sst*

- Create the directory for the GFS SST, mask, and lon/lat files.
- Create symbolic links for the GFS spectral input files.
- Run the *getsst* code.
- Rename the GFS SST, mask, and lon/lat files for POM-TC phase 3.
- Output files lonlat.gfs, mask.gfs.dat, and sst.gfs.dat will be in directory: \${DOMAIN\_DATA}/oceanprd/getsst

## pom init.ksh: function sharpen

- Prepare symbolic links for most of the input files for the sharpening program.
- Continue with function *sharpen* only if the region variable is set as united.
- Create the directory for the sharpening program output files.
- Continue with function *sharpen* only if the Loop Current and ring files exist.
- Use backup GDEM monthly climatological temperature and salinity files if they exist but the Loop Current and ring files do not exist; warn the user accordingly.
- Exit the ocean initialization with an error if neither the Loop Current and ring files nor the backup climatological temperature and salinity files exist.
- Assuming the Loop Current and ring files exist, use the simulation start date to select the second of two temperature and salinity climatology months to use for time interpolation to the simulation start date.
- Choose the climatological input based on *input\_sharp* (hardwired to GDEM).
- Create symbolic links for all input files for the sharpening program.
- Run the sharpening code.
- Rename the sharpened climatology file as  $$[DOMAIN\_DATA]/oceanprd/$ sharpn/gfdl\_initdata.\${region}.\${mm} for POM-TC phase 3.

## pom init.ksh: function *phase* 3

- Create the directory for the POM-TC phase 3 output files.
- Prepare symbolic links for some of the input files for POM-TC phase 3.
- Modify the phases 3 parameter file by including the simulation start date.
- Prepare symbolic links for the sharpened (or unsharpened) temperature and salinity input file, and for the topography and land/sea mask file, based on whether the region variable is united, eastatl, or eastpac.
- If the region variable is eastatl, choose whether or not to use the extended east Atlantic domain based on whether or not the value of variable *use\_extended\_eastatl* is set to true.
- Create symbolic links for all input files from POM-TC phase 3. These links include extra input files for defining the domain center and the land/sea mask if the region variable is eastpac.
- Run the POM-TC code for phase 3.
- Rename the phase  $\frac{3}{5}$  restart file as  $\frac{5}{2}$  DOMAIN\_DATA}/oceanprd/phase $\frac{3}{5}$ RST.phase3.\${region} for POM-TC phase 4.

## pom init.ksh: function *phase* 4

- Create the directory for the POM-TC phase 4 output files.
- Prepare symbolic links for some of the input files for POM-TC phase 4.
- If the track file has less than three lines in it, skip POM-TC phase  $4$  and use *RST.phase3* for initializing the coupled HWRF simulation.
- Back up three days to end phase 4 at the coupled HWRF start date.
- Modify the phase 4 parameter file by including the simulation start date, the track file, and *RST.phase3*.
- Prepare symbolic links for sharpened/unsharpened temperature and salinity input file and topography and land/sea mask file, based on region variable.
- If the region variable is eastatl, choose whether to use extended east Atlantic domain based on whether *use\_extended\_eastatl* is set to true.
- Create symbolic links for all input files from POM-TC phase 4 (including track).
- Run the POM-TC code for phase 4.
- Rename the phase 4 restart file as  $$[DOMAIN_DATA]/oceanprd/phase4/$ RST.final for the coupled HWRF simulation.

#### Executables

- There are seven executable files associated with POM-TC ocean initialization, which can be found in directory: \${POMTC\_ROOT}/ocean\_exec
- The following slides list the function, input(s), output(s), and usage of each of these seven executable files:
	- gfdl\_find\_region.exe (slide 48)
	- gfdl\_getsst.exe (slide 49)
	- gfdl\_sharp\_mcs\_rf\_l2m\_rmy5.exe  $(slide 50)$
- gfdl\_ocean\_united.exe (slide 51)
- gfdl\_ocean\_eastatl.exe (slide 52)
- gfdl\_ocean\_ext\_eastatl.exe (slide 53)
- gfdl\_ocean\_eastpac.exe (slide 54)

## gfdl\_find\_region.exe

- **Function:** Select the POM-TC ocean region based on the projected track points in the shortstats file; this region is east\_atlantic or west\_united
- **Input(s):** shortstats
- **Output(s):** fort.61 (ocean\_region\_info.txt)
- Usage: \${POMTC\_ROOT}/ocean\_exec/gfdl\_find\_region.exe < shortstats

### gfdl\_getsst.exe

- **Function:** Extract SST, land-sea mask, and lon/lat data from the GFS spectral files
- **Input(s):** form (gfs.\${start\_date}.t\${cyc}z.sfcanl) fort.11 (gfs.\${start\_date}.t\${cyc}z.sfcanl) fort.12 (gfs.\${start\_date}.t\${cyc}z.sanl)
- **Output(s):** fort.23 (lonlat.gfs) fort.74 (sst.gfs.dat) fort.77 (mask.gfs.dat) getsst.out
- Usage: \${POMTC\_ROOT}/ocean\_exec/gfdl\_getsst.exe > getsst.out

# gfdl\_sharp\_mcs\_rf\_l2m\_rmy5.exe

- **Function:** Run the sharpening program, which takes the T/S climatology, horizontally-interpolates it onto the POM-TC grid for the United region domain, assimilates a land/sea mask and bathymetry, and employs the diagnostic, feature-based modeling procedure.
- **Input(s):** input\_sharp

fort.66 (gfdl ocean topo and mask.  $s$ {region}) fort.8 (gfdl\_gdem.\${mm}.ascii) fort.90 (gfdl\_gdem.\${mmm2}.ascii) fort.24 (gfdl\_ocean\_readu.dat.\${mm}) fort.82 (gfdl ocean spinup gdem3.dat. $s{mm}$ ) fort.50 (gfdl\_ocean\_spinup\_gspath.\${mm}) fort.55 (gfdl\_ocean\_spinup.BAYuf) fort.65 (gfdl\_ocean\_spinup.FSgsuf) fort.75 (gfdl\_ocean\_spinup.SGYREuf) fort.91 (mmdd.dat) fort.31 (hwrf\_gfdl\_loop\_current\_rmy5.dat.\${yyyymmdd}) fort.32 (hwrf\_gfdl\_loop\_current\_wc\_ring\_rmy5.dat.\${yyyymmdd}) 

**Output(s):** fort.13 (gfdl\_initdata.\${region}.\${mm})

 sharpn.out

Usage: \${POMTC\_ROOT}/ocean\_exec/gfdl\_sharp\_mcs\_rf\_l2m\_rmy5.exe < input\_sharp > sharpn.out

## gfdl\_ocean\_united.exe

- **Function:** Run POM-TC ocean phase 1 or phase 2 (also known historically as ocean phase 3 and phase 4, respectively, as in the model code) in the United region.
- **Input(s):** fort.10 (parameters.inp)

fort.15 (empty if phase 1; track if phase  $2$ ) fort.21 (sst.gfs.dat) fort.22 (mask.gfs.dat)  $fort.23$  (lonlat.gfs) fort.13 (gfdl\_initdata.united.\${mm}) fort.66 (gfdl\_ocean\_topo\_and\_mask.united) fort.14 (not used if phase 1; RST.phase3.united if phase  $2$ )

- **Output(s):** RST.phase3.united if phase 1; RST.final if phase 2 phase3.out if phase 1; phase4.out if phase 2
- **Usage:** Phase 1: \${POMTC\_ROOT}/ocean\_exec/gfdl\_ocean\_united.exe > phase3.out Phase  $\alpha$ :  $\{POMTC\_ROOT\}/\alpha$ cean\_exec/gfdl\_ocean\_united.exe > phase4.out

## gfdl\_ocean\_eastatl.exe

- **Function:** Run POM-TC ocean phase 1 or phase 2 (also known historically as ocean phase 3 and phase 4, respectively, as in the model code) in the East Atlantic region.
- **Input(s):** fort.10 (parameters.inp)

fort.15 (empty if phase 1; track if phase  $2$ ) fort.21 (sst.gfs.dat) fort.22 (mask.gfs.dat)  $fort.23$  (lonlat.gfs) fort.12 (gfdl initdata.gdem.united. $s$ {mm}) fort.13 (gfdl\_initdata.eastatl.\${mm}) fort.66 (gfdl ocean topo and mask.eastatl) fort.14 (not used if phase 1; RST.phase3.eastatl if phase  $2$ )

- **Output(s):** RST.phase3.eastatl if phase 1; RST.final if phase 2 phase3.out if phase 1; phase4.out if phase 2
- Usage: Phase 1: \${POMTC\_ROOT}/ocean\_exec/gfdl\_ocean\_eastatl.exe > phase3.out Phase 2: \${POMTC\_ROOT}/ocean\_exec/gfdl\_ocean\_eastatl.exe > phase4.out

## gfdl\_ocean\_ext\_eastatl.exe

**Function:** Run POM-TC ocean phase 1 or phase 2 (also known historically as ocean phase 3 and phase 4, respectively, as in the model code) in the extended East Atlantic region. This executable is not used in the operational HWRF configuration.

**Input(s):** fort.10 (parameters.inp)

fort.15 (empty if phase 1; track if phase  $2$ ) fort.21 (sst.gfs.dat) fort.22 (mask.gfs.dat) fort.23 (lonlat.gfs) fort.12 (gfdl\_initdata.gdem.united.\${mm}) fort.13 $(gfdl$  initdata.eastatl.\${mm}) fort.66 (gfdl ocean topo and mask.eastatl extn) fort.14 (not used if phase 1; RST.phase3.eastatl if phase  $2$ )

- **Output(s):** RST.phase3.eastatl if phase 1; RST.final if phase 2 phase3.out if phase 1; phase4.out if phase 2
- Usage: Phase 1: \${POMTC\_ROOT}/ocean\_exec/gfdl\_ocean\_ext\_eastatl.exe > phase3.out Phase 2:  $\frac{1}{2}$ [POMTC\_ROOT]/ocean\_exec/gfdl\_ocean\_ext\_eastatl.exe > phase4.out

## gfdl\_ocean\_eastpac.exe

- **Function:** Run POM-TC ocean phase 1 or phase 2 (also known historically as ocean phase 3 and phase 4, respectively, as in the model code) in the East Pacific region.
- **Input(s):** domain.center (used if phase 1; not used if phase 2)

gfdl\_pctwat (used if phase 1; not used if phase 2)

fort.10 (parameters.inp)

fort.15 (empty if phase 1; track if phase  $2$ )

fort.<sub>21</sub> (sst.gfs.dat)

 fort.22 (mask.gfs.dat) 

 $fort.23$  (lonlat.gfs)

fort.45 (gfdl\_raw\_temp\_salin.eastpac. $\frac{\sinh}{\sinh}$  if phase 1; not used if phase 2)

fort.13 (output if phase 1; temp\_salin\_levitus.eastpac if phase  $2)$ 

fort.66 (output if phase 1; eastpac\_ocean\_model\_info if phase 2)

fort.14 (not used if phase 1; RST.phase 3.eastpac if phase  $2$ )

**Output(s):** RST.phase3.eastpac if phase 1; RST.final if phase 2

phase3.out if phase 1; phase4.out if phase 2

fort.13 (temp\_salin\_levitus.eastpac) if phase  $1$  only

fort.66 (eastpac\_ocean\_model\_info) if phase 1 only

**Usage:** Phase 1: \${POMTC\_ROOT}/ocean\_exec/gfdl\_ocean\_eastpac.exe > phase3.out Phase 2: \${POMTC\_ROOT}/ocean\_exec/gfdl\_ocean\_eastpac.exe > phase4.out

# Big change for 2014 HWRF?

#### Developing a new MPIPOMTC at URI

#### **POM community code development**

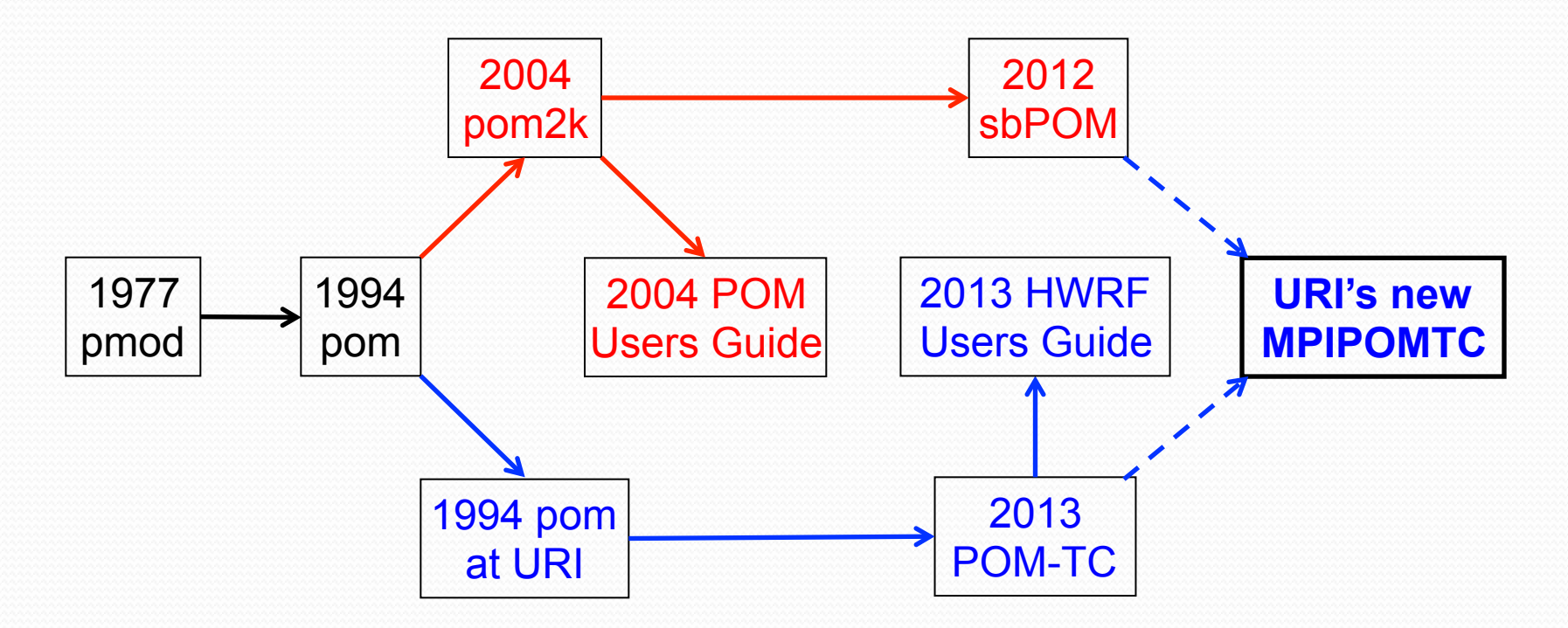

**URI-based code development**

## Why create a new MPIPOMTC?

- MPIPOMTC uses MPI software to run on efficiently on multiple processors, allowing for both higher grid resolution and a larger ocean domain than POM-TC
- MPIPOMTC accepts flexible initialization options
- MPIPOMTC is an adaptation of sbPOM, which has community support and includes 18 years of physics updates and bug fixes
- MPIPOMTC is a modernized code with NetCDF I/O

## POM-TC Atlantic Domains: "United" and "East Atlantic"

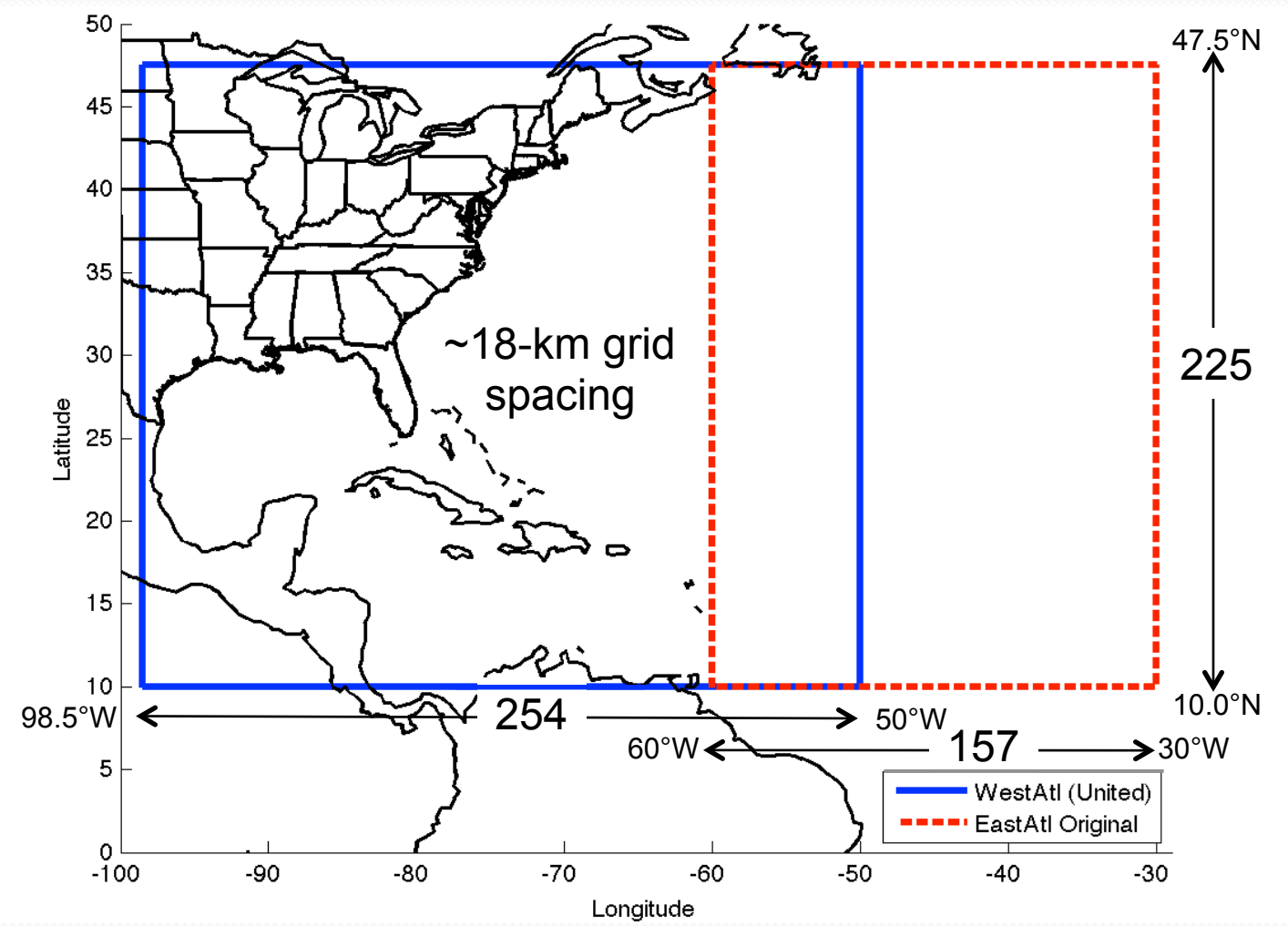

#### URI's MPIPOMTC transatlantic domain

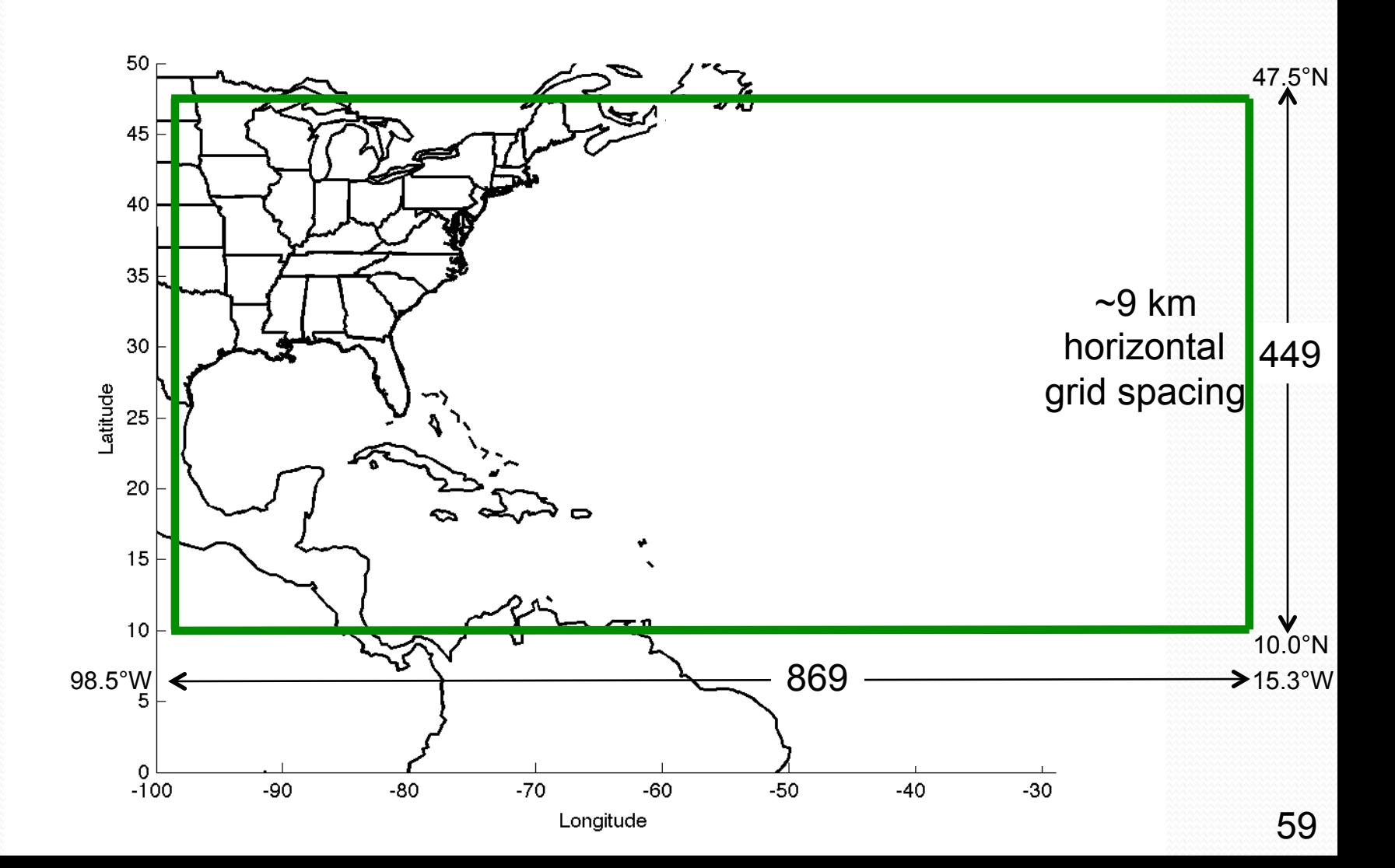

#### URI's Proposed Worldwide MPIPOMTC domains

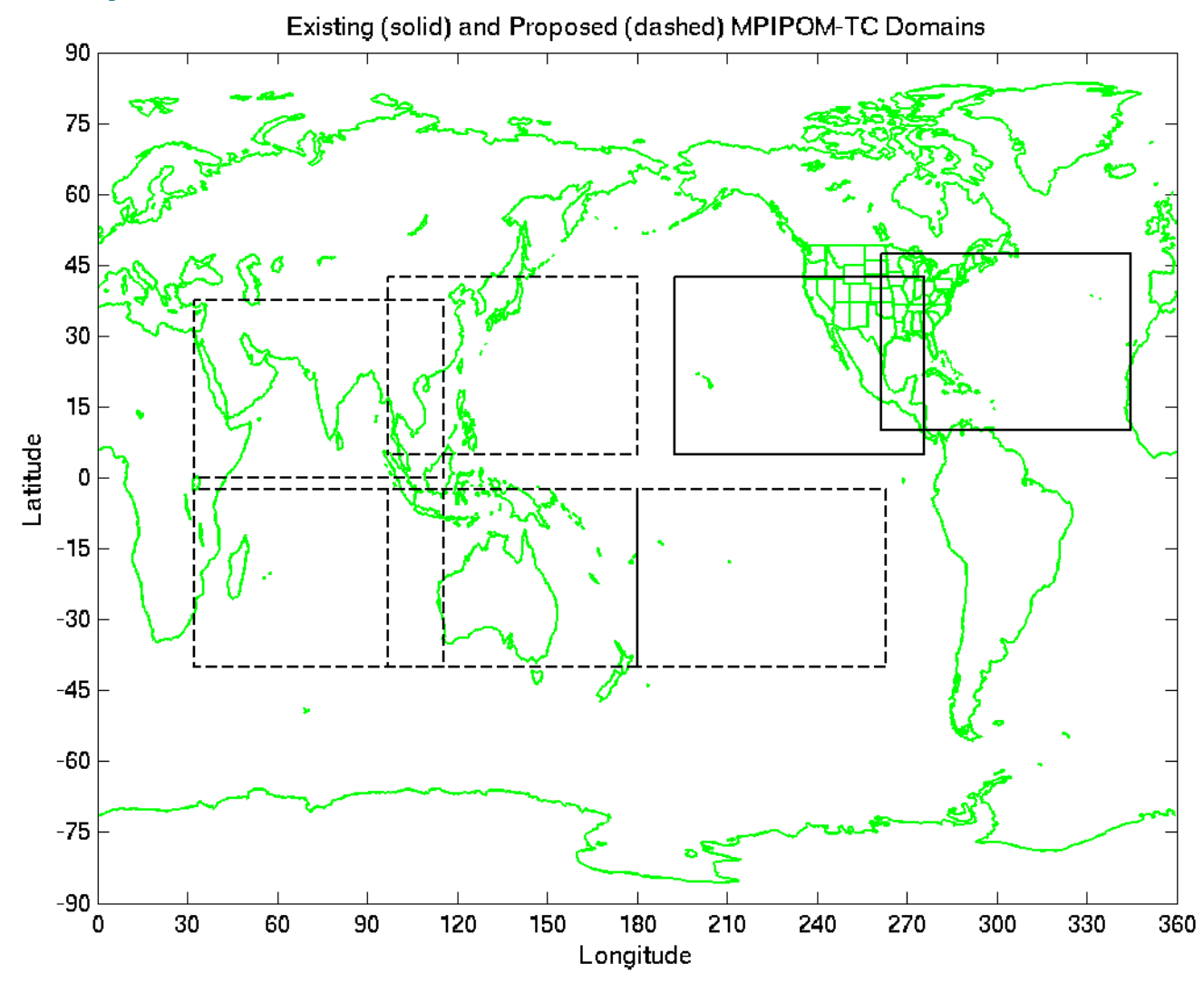

#### References

- Bernardet, L., S. Bao, R. Yablonsky, D. Stark, and T. Brown, 2013: Community HWRF Users' Guide V3.5a. Developmental Testbed Center, 139 pp.
- Mellor, G. L., 2004: *User's quide for a three-dimensional, primitive equation, numerical ocean model* (June 2004 version). Prog. in Atmos. and Ocean. Sci., Princeton University, 56 pp.
- Tallapragada, V., L. Bernardet, S. Gopalakrishnan, Y. Kwon, Q. Liu, T. Marchok, D. Sheinin, M. Tong, S. Trahan, R. Tuleya, R. Yablonsky, and X. Zhang, 2013: Hurricane Weather Research and Forecasting (HWRF) Model: 2013 scientific documentation. Developmental Testbed Center, 99 pp.
- Yablonsky, R. M., and I. Ginis, 2008: Improving the ocean initialization of coupled hurricaneocean models using feature-based data assimilation. *Mon.* Wea. Rev., 136, 2592-2607.
- Yablonsky, R. M., and I. Ginis, 2009: Limitation of one-dimensional ocean models for coupled hurricane-ocean model forecasts. Mon. Wea. Rev., 137, 4410-4419.
- Yablonsky, R. M., and I. Ginis, 2013: Impact of a warm ocean eddy's circulation on hurricaneinduced sea surface cooling with implications for hurricane intensity. Mon. Wea. Rev., 141, 997-1021.
- Yablonsky, R. M., I. Ginis, B. Thomas, V. Tallapragada, D. Sheinin, and L. Bernardet, 2014: Ocean coupling in NOAA's Hurricane Weather Research and Forecasting (HWRF) Model. *J.* Atmos. Oceanic Technol., in review.